# **Digital Audio Effects**

Having learned to make basic waveforms and basic filtering lets see how we can add some digital audio effects. These may be applied:

- As part of the audio creation/synthesis stage to be subsequently filtered, (re)synthesised
- At the end of the *audio chain* as part of the production/mastering phase.
- Effects can be applied in different orders and sometimes in a *parallel* audio chain.
- The order of applying the same effects can have drastic differences in the output audio.
- Selection of effects and the ordering is a matter for the sound you wish to create. There is no absolute rule for the ordering.

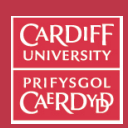

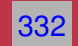

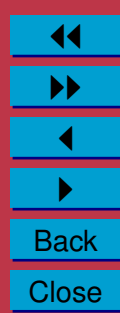

## **Typical Guitar (and other) Effects Pipeline** Effect Types and Parameters

Some ordering is *standard* for some audio processing, E.g:  $Compression \to \text{Distortion} \to \text{EQ} \to \text{Noise }\text{Redux} \to \text{Amp }\text{Sim} \to \text{Mod}$  $Modulation \rightarrow Delay \rightarrow Review$ riodulation / Delay / Revers illustration below. You can use all effects all effects of  $\mathcal{L}^{\mathcal{L}}$ 

Common for some guitar effects pedal:

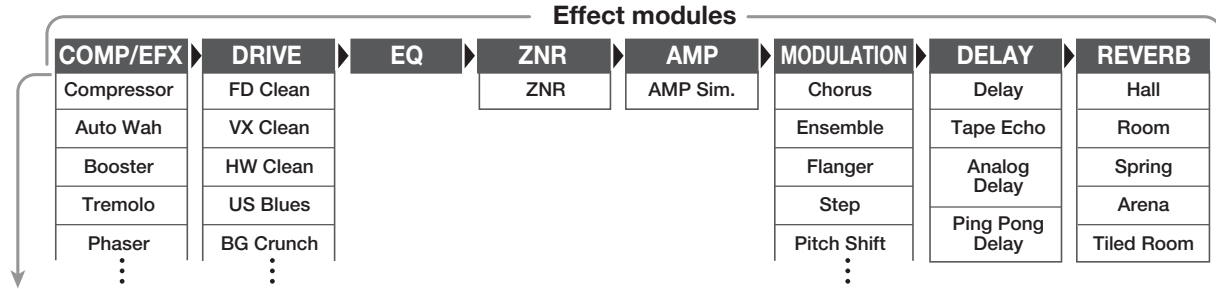

#### **Effect types**

 $\mathcal{L}_{\mathcal{A}}$  and symbols of symbols of symbols of symbols of symbols of symbols  $\mathcal{L}_{\mathcal{A}}$ 

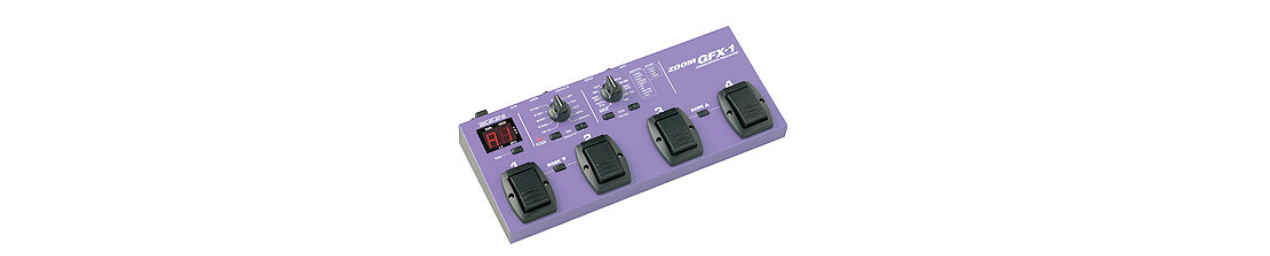

 $\mathbf{M} \leftarrow \mathbf{C} \mathbf{d}$  on  $\mathbf{R} \left( C \right)$  and  $\mathbf{M} \left( C \right)$  on  $\mathbf{M} \left( C \right)$  on  $\mathbf{M} \left( C \right)$ **Note**: Other Effects Units allow for a completely **reconfigurable** effects pipeline. *E.g.* [Boss GT-8](http://www.bossus.com/gear/productdetails.php?ProductId=720)

● **Tap**

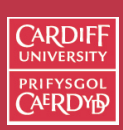

CM0268 MATLAB DSP GRAPHICS

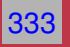

# **Classifying Effects**

Audio effects can be classified by the way do their processing:

**Basic Filtering** — Lowpass, Highpass filter etc,, Equaliser

**Time Varying Filters** — Wah-wah, Phaser

**Delays** — Vibrato, Flanger, Chorus, Echo

**Modulators** — Ring modulation, Tremolo, Vibrato

**Non-linear Processing** — Compression, Limiters, Distortion, Exciters/Enhancers

**Spacial Effects** — Panning, Reverb, Surround Sound

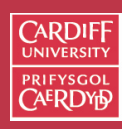

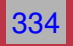

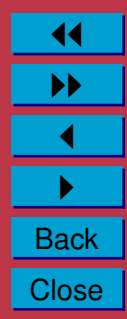

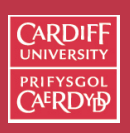

CM0268 MATLAB DSP GRAPHICS

335

11 II  $\blacktriangleleft$  $\blacktriangleright$  . **Back Close** 

# **Basic Digital Audio Filtering Effects: Equalisers**

**Filters** by definition **remove/attenuate** audio from the spectrum above or below some cut-off frequency.

• For many audio applications this a little too restrictive

**Equalisers**, by contrast, **enhance/diminish** certain frequency bands whilst leaving others **unchanged**:

- Built using a series of *shelving* and *peak* filters
- First or second-order filters usually employed.

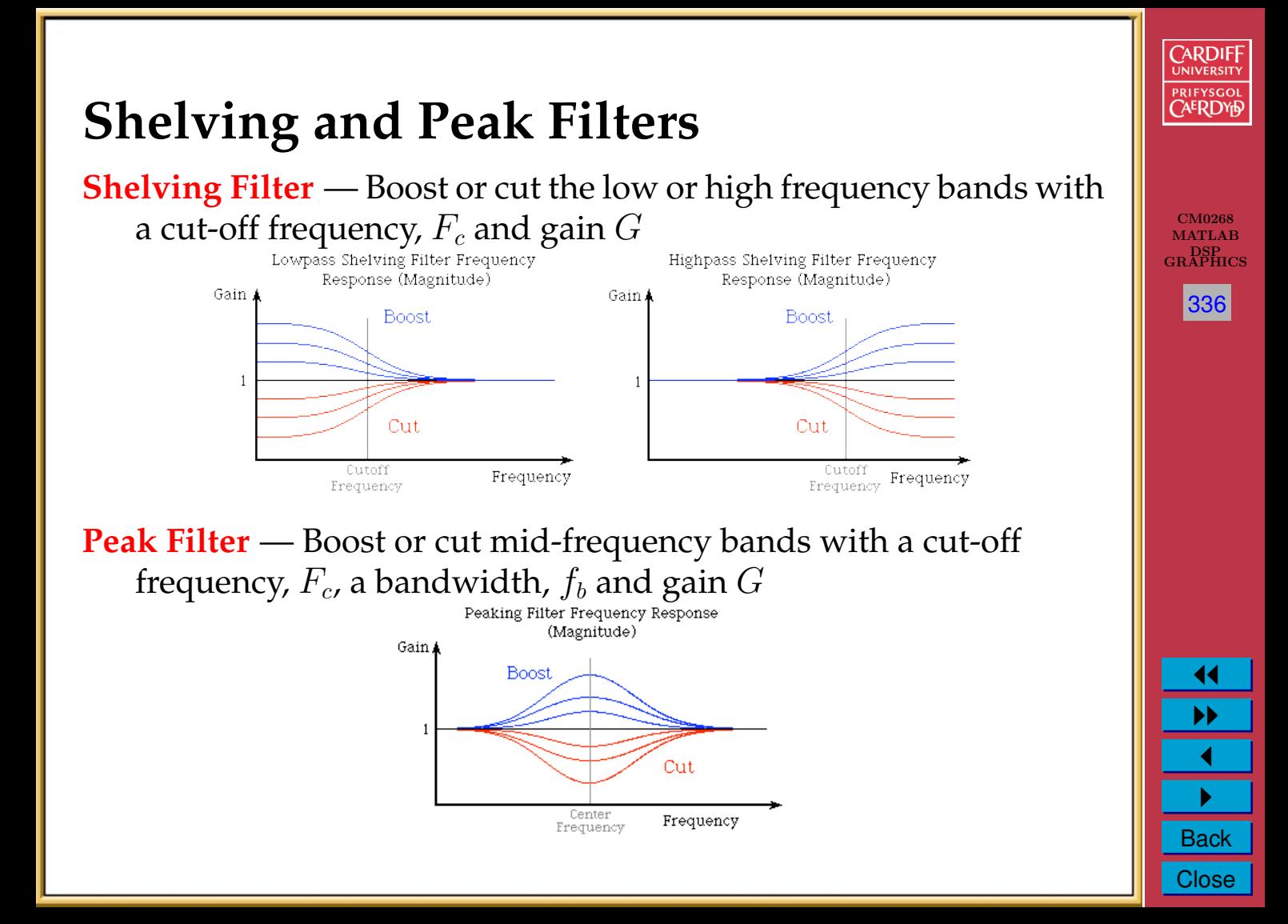

# **Shelving Filters**

A first-order shelving filter may be described by the transfer function:

$$
H(z) = 1 + \frac{H_0}{2}(1 \pm A(z))
$$
 where  $LF/HF + /-$ 

where  $A(z)$  is a first-order **allpass** filter — passes all frequencies but modifies phase:

$$
A(z) = \frac{z^{-1} + a_{B/C}}{1 + a_{B/C}z^{-1}}
$$
 B=Boost, C=Cut

which leads the following algorithm/difference equation:

$$
y_1(n) = a_{B/C}x(n) + x(n-1) - a_{B/C}y_1(n-1)
$$
  

$$
y(n) = \frac{H_0}{2}(x(n) \pm y_1(n)) + x(n)
$$

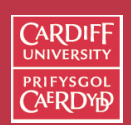

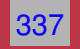

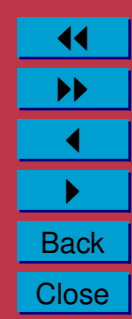

#### **Shelving Filters (Cont.)**

The gain,  $G$ , in dB can be adjusted accordingly:

 $H_0 = V_0 - 1$  where  $V_0 = 10^{G/20}$ 

and the cut-off frequency for **boost**,  $a_B$ , or cut,  $a_C$  are given by:

$$
a_B = \frac{\tan(2\pi f_c/f_s) - 1}{\tan(2\pi f_c/f_s) + 1}
$$

$$
a_C = \frac{\tan(2\pi f_c/f_s) - V_0}{\tan(2\pi f_c/f_s) - V_0}
$$

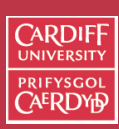

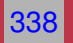

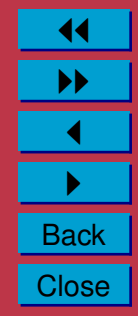

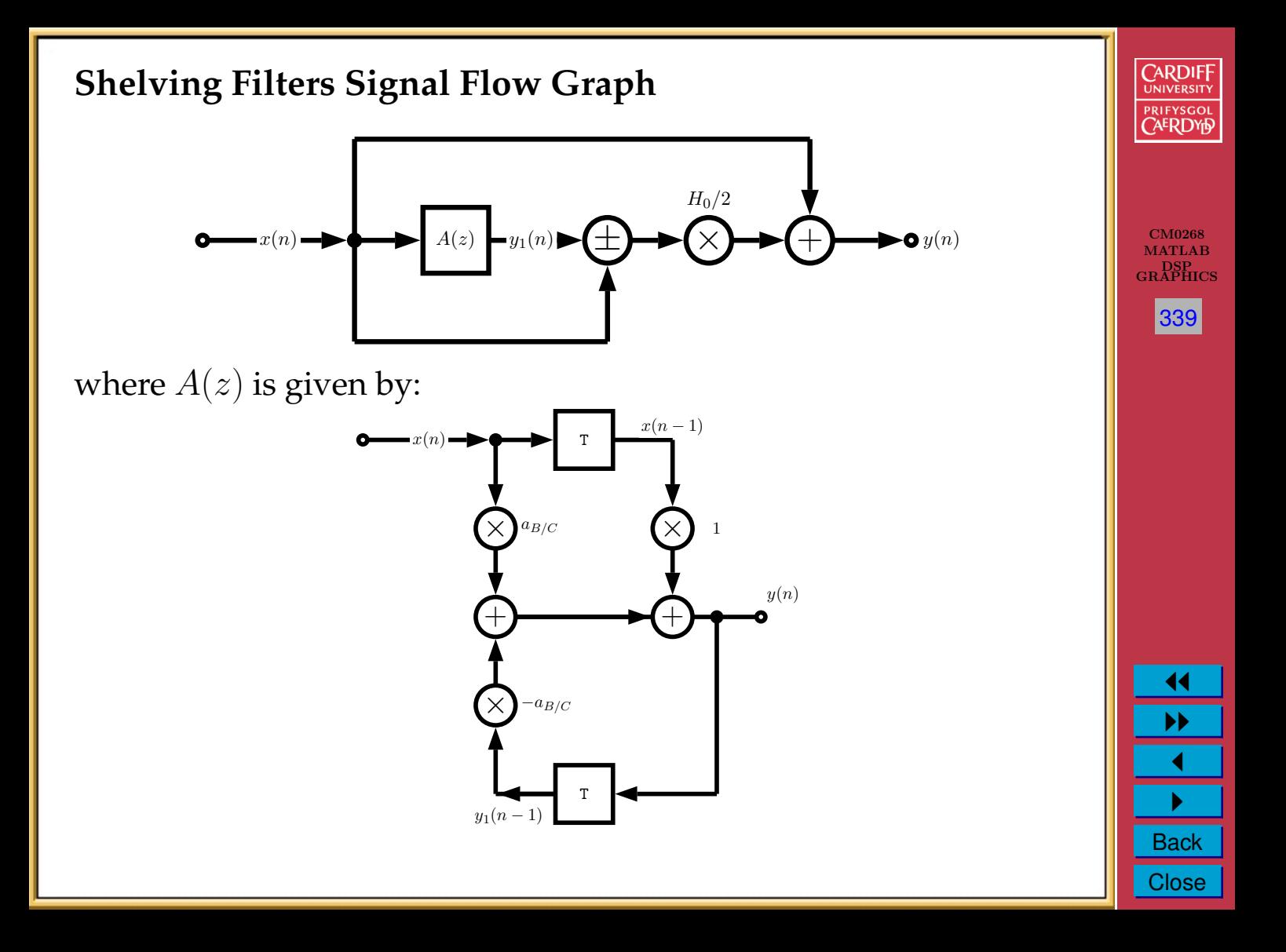

## **Peak Filters**

A first-order shelving filter may be described by the transfer function:

$$
H(z) = 1 + \frac{H_0}{2}(1 - A_2(z))
$$

where  $A_2(z)$  is a second-order **allpass** filter:

$$
A(z) = \frac{-a_B + (d - da_B)z^{-1} + z^{-2}}{1 + (d - da_B)z^{-1} + a_B z^{-2}}
$$

which leads the following algorithm/difference equation:

$$
y_1(n) = 1a_{B/C}x(n) + d(1 - a_{B/C})x(n - 1) + x(n - 2)
$$
  
-d(1 - a\_{B/C})y\_1(n - 1) + a\_{B/C}y\_1(n - 2)  

$$
y(n) = \frac{H_0}{2}(x(n) - y_1(n)) + x(n)
$$

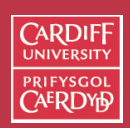

CM0268 MATLAB DSP GRAPHICS

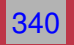

**Peak Filters (Cont.)**

The center/cut-off frequency,  $d$ , is given by:

 $d = -cos(2\pi f_c/f_s)$ 

The  $H_0$  by relation to the gain,  $G$ , as before:

$$
H_0 = V_0 - 1
$$
 where  $V_0 = 10^{G/20}$ 

and the bandwidth,  $f_b$  is given by the limits for **boost**,  $a_B$ , or cut,  $a<sub>C</sub>$  are given by:

$$
a_B = \frac{\tan(2\pi f_b/f_s) - 1}{\tan(2\pi f_b/f_s) + 1}
$$

$$
a_C = \frac{\tan(2\pi f_b/f_s) - V_0}{\tan(2\pi f_b/f_s) - V_0}
$$

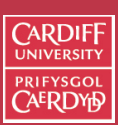

CM0268 MATLAB DSP GRAPHICS

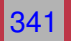

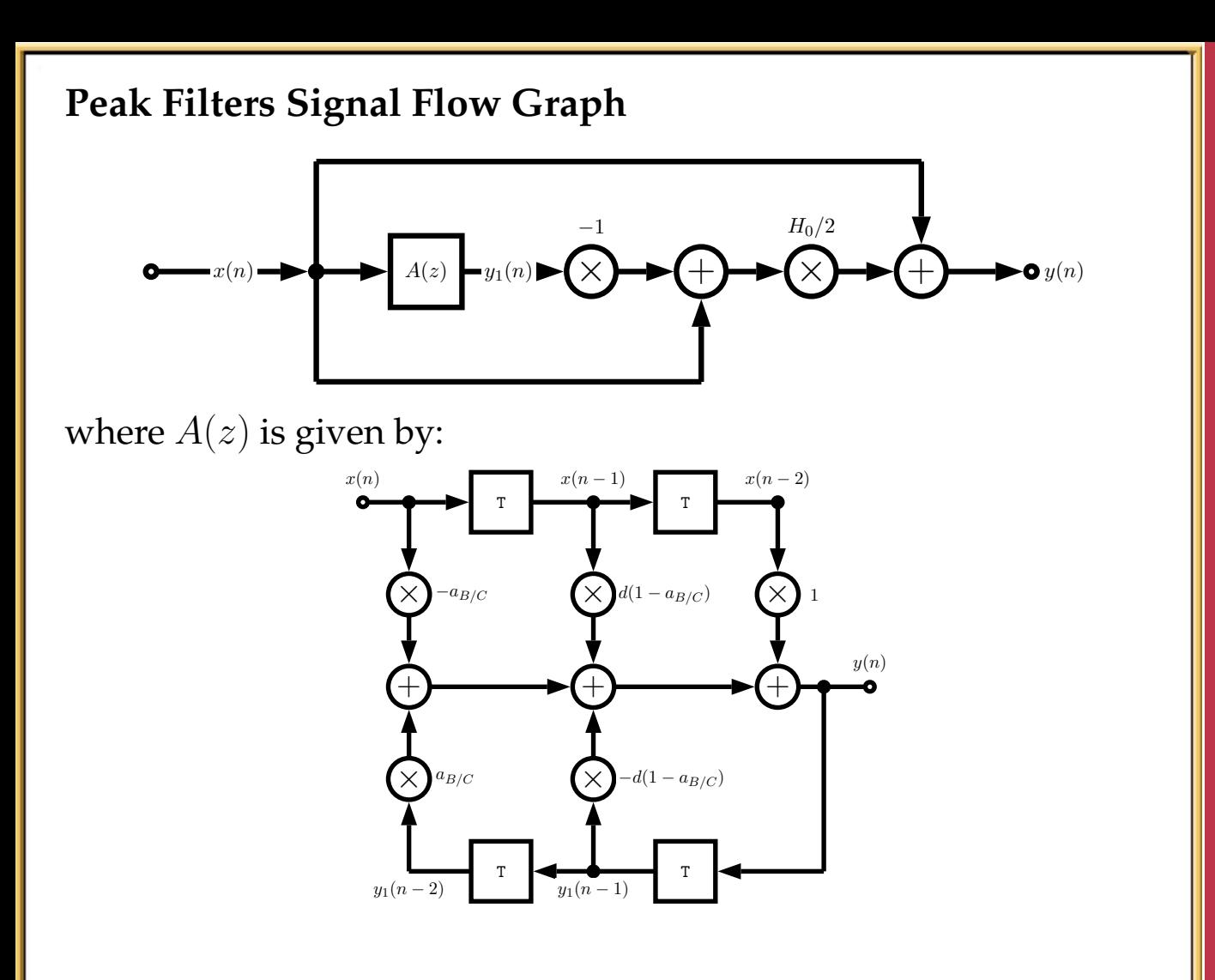

**CARDIFF** UNIVERSITY PRIFYSGOL **CAERDYP** 

CM0268 MATLAB DSP GRAPHICS

 $|342|$ 

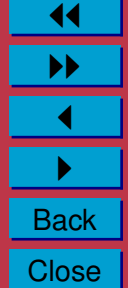

# **Shelving Filter EQ MATLAB Example**

The following function, [shelving.m](http://www.cs.cf.ac.uk/Dave/CM0268/Lecture_Examples/Digital_Audio_FX/shelving.m) performs a shelving filter:

```
function [b, a] = \text{shelving}(G, fc, fs, Q, type)\approx% Derive coefficients for a shelving filter with a given amplitude
% and cutoff frequency. All coefficients are calculated as
% described in Zolzer's DAFX book (p. 50 -55).
\approx% Usage: [B,A] = \text{shelving}(G, FC, FS, Q, type);\approx% G is the logrithmic gain (in dB)
% FC is the center frequency
% Fs is the sampling rate
% Q adjusts the slope be replacing the sqrt(2) term
% type is a character string defining filter type
% Choices are: 'Base_Shelf' or 'Treble_Shelf'
```

```
%Error Check
if((strcmp(type,'Base Shelf') \varepsilon = 1) & \dots(strcmp(type,'Treble Shelf') \varepsilon = 1))
    error(['Unsupported Filter Type: ' type]);
end
```
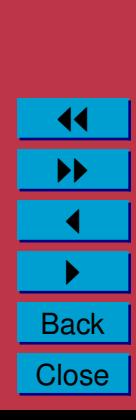

CM0268 MATLAB DSP GRAPHICS

**CARDIFI** 

343

```
K = tan((pi * fc)/fs);
VO = 10^(G/20);
root2 = 1/Q; \text{sqrt}(2)%Invert gain if a cut
if(V0 < 1)
   VO = 1/V0:
end
%%%%%%%%%%%%%%%%%%%%%%%%%%%%%%%%%
% BASE BOOST
%%%%%%%%%%%%%%%%%%%%%%%%%%%%%%%%%%%
if((G > 0) & (strcmp(type,'Base Shelf')))
    b0 = (1 + \text{sqrt}(V0) * \text{root2} * K + V0 * K^2) / (1 + \text{root2} * K + K^2);b1 = (2 * (V0 * K^2 - 1)) / (1 + root2 * K + K^2);b2 = (1 - \text{sqrt}(V0) * \text{root2} * K + V0 * K^2) / (1 + \text{root2} * K + K^2);a1 = (2 * (K^2 - 1)) / (1 + root2*K + K^2);a2 = (1 - root2*K + K^2) / (1 + root2*K + K^2);%%%%%%%%%%%%%%%%%%%%
% BASE CUT
%%%%%%%%%%%%%%%%%%%%%%%%%%%%%%%%%%%
elseif (( G < 0 ) & (strcmp(type,'Base_Shelf')))
    b0 = (1 + root2*K + K^2) / (1 + root2*sqrt(V0)*K + V0*K^2);
```
**CARDIFF UNIVERSIT PRIFYSGOI AERDY6** 

CM0268 MATLAB DSP GRAPHICS

344

b1 = (2 \* (Kˆ2 - 1) ) / (1 + root2\*sqrt(V0)\*K + V0\*Kˆ2); b2 = (1 - root2\*K + Kˆ2) / (1 + root2\*sqrt(V0)\*K + V0\*Kˆ2); a1 = (2 \* (V0\*Kˆ2 - 1) ) / (1 + root2\*sqrt(V0)\*K + V0\*Kˆ2); a2 = (1 - root2\*sqrt(V0)\*K + V0\*Kˆ2) / ... (1 + root2\*sqrt(V0)\*K + V0\*Kˆ2); MATLAB %%%%%%%%%%%%%%%%%%%% DSP GRAPHICS % TREBLE BOOST 345 %%%%%%%%%%%%%%%%%%%% elseif (( G > 0 ) & (strcmp(type,'Treble\_Shelf'))) b0 = (V0 + root2\*sqrt(V0)\*K + Kˆ2) / (1 + root2\*K + Kˆ2); b1 = (2 \* (Kˆ2 - V0) ) / (1 + root2\*K + Kˆ2); b2 = (V0 - root2\*sqrt(V0)\*K + Kˆ2) / (1 + root2\*K + Kˆ2); a1 = (2 \* (Kˆ2 - 1) ) / (1 + root2\*K + Kˆ2); a2 = (1 - root2\*K + Kˆ2) / (1 + root2\*K + Kˆ2); %%%%%%%%%%%%%%%%%%%% % TREBLE CUT %%%%%%%%%%%%%%%%%%%% JJ elseif (( G < 0 ) & (strcmp(type,'Treble\_Shelf'))) II b0 = (1 + root2\*K + Kˆ2) / (V0 + root2\*sqrt(V0)\*K + Kˆ2); J b1 = (2 \* (Kˆ2 - 1) ) / (V0 + root2\*sqrt(V0)\*K + Kˆ2); I b2 = (1 - root2\*K + Kˆ2) / (V0 + root2\*sqrt(V0)\*K + Kˆ2); a1 = (2 \* ((Kˆ2)/V0 - 1) ) / (1 + root2/sqrt(V0)\*K ...Close

 $38$ 

K

 $+$  (K<sup>2</sup>)/V0);  $a2 = (1 - root2/sqrt(V0) *K + (K^2)/V0) / ...$  $(1 + root2 /sqrt(V0) *K + (K^2) /V0)$ ;

 $%$ %%%%%%%%%%%%%%%%%%%%%%%%%%%%

% All-Pass

%%%%%%%%%%%%%%%%%%%%

#### else

 $b0 = V0;$  $b1 = 0;$  $b2 = 0;$  $a1 = 0;$  $a2 = 0;$ 

end

```
%return values
a = [ 1, a1, a2];b = [ b0, b1, b2];
```
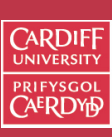

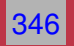

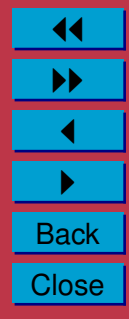

## **Shelving Filter EQ MATLAB Example (Cont.)**

The following script [shelving](http://www.cs.cf.ac.uk/Dave/CM0268/Lecture_Examples/Digital_Audio_FX/shelving_eg.m) eg.m illustrates how we use the shelving filter function to filter:

```
infile = 'acoustic.wav';
```

```
% read in wav sample
[X, FS, N] = wavread(infile);
```
%set Parameters for Shelving Filter % Change these to experiment with filter

```
G = 4; fcb = 300; Q = 3; type = 'Base Shelf';
```

```
[b \ a] = \text{shelving}(G, fcb, Fs, 0, type);yb = filter(b, a, x);
```

```
% write output wav files
wavwrite(yb, Fs, N, 'out bassshelf.wav');
```
% plot the original and equalised waveforms figure(1), hold on; plot(yb,'b'); plot(x,'r'); title('Bass Shelf Filter Equalised Signal');

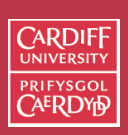

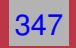

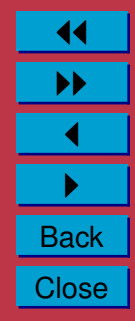

```
%Do treble shelf filter
fct = 600; type = 'Treble_Shelf';
[b a] = shelving(G, fct, Fs, Q, type);
vt = filter(b, a, x);% write output wav files
wavwrite(yt, Fs, N, 'out treblehelf.wav');
figure(1), hold on;
plot(yb,'g');
plot(x,'r');
```
title('Treble Shelf Filter Equalised Signal');

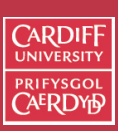

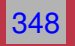

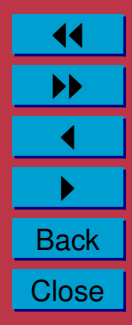

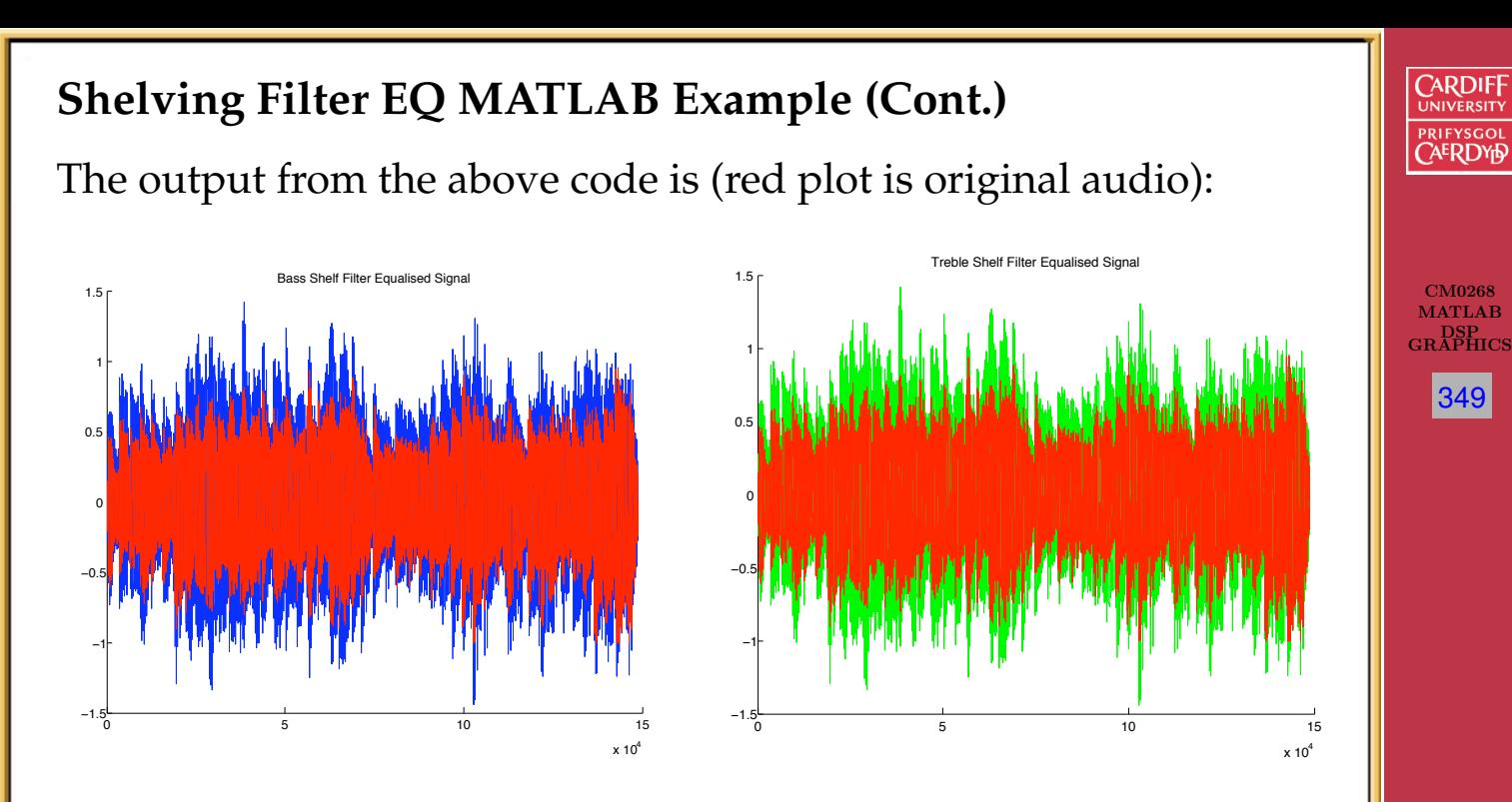

Click here to hear: [original audio,](http://www.cs.cf.ac.uk/Dave/CM0268/Lecture_Examples/Digital_Audio_FX/acoustic.wav) [bass shelf filtered audio,](http://www.cs.cf.ac.uk/Dave/CM0268/Lecture_Examples/Digital_Audio_FX/out_bassshelf.wav) [treble shelf filtered audio.](http://www.cs.cf.ac.uk/Dave/CM0268/Lecture_Examples/Digital_Audio_FX/out_treblehelf.wav)

# **Time-varying Filters**

Some common effects are realised by simply time varying a filter in a couple of different ways:

CM0268 MATLAB DSP GRAPHICS

**CARDIF** 

350

- **Wah-wah** A bandpass filter with a time varying centre (resonant) frequency and a small bandwidth. Filtered signal mixed with direct signal.
- **Phasing** A notch filter, that can be realised as set of cascading IIR filters, again mixed with direct signal.

# **Wah-wah Example**

The signal flow for a wah-wah is as follows:

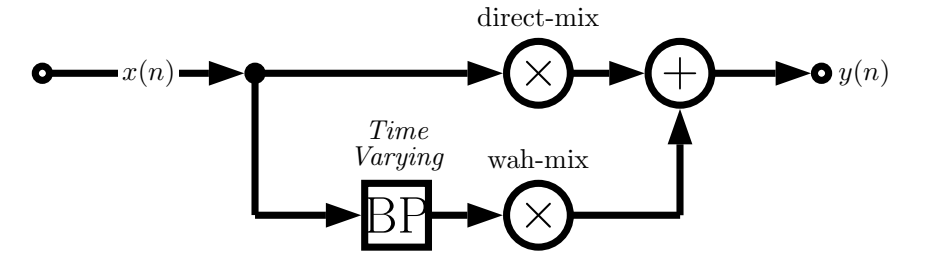

where **BP** is a time varying frequency bandpass filter.

- A *phaser* is similarly implemented with a notch filter replacing the bandpass filter.
- A variation is the M**-fold wah-wah** filter where M tap delay bandpass filters spread over the entire spectrum change their centre frequencies simultaneously.
- <sup>A</sup> **bell effect** can be achieved with around a hundred M tap delays and narrow bandwidth filters

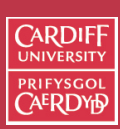

CM0268 MATLAB DSP GRAPHICS

351

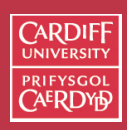

CM0268 MATLAB DSP GRAPHICS

352

# **Time Varying Filter Implementation: State Variable Filter**

In our audio application of time varying filters we now want independent control over the cut-off frequency and damping factor of a filter.

(Borrowed from analog electronics) we can implement a **State Variable Filter** to solve this problem.

• One further advantage is that we can **simultaneously** get lowpass, bandpass and highpass filter output.

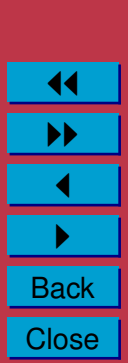

## **The State Variable Filter**

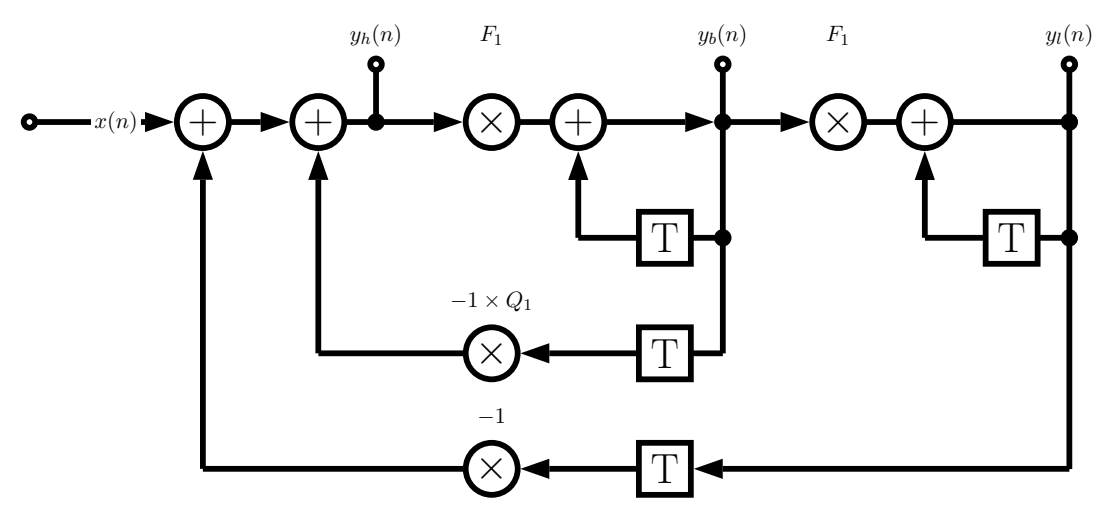

where:

 $x(n) =$  input signal  $y_l(n) =$  lowpass signal  $y_b(n)$  = bandpass signal  $y_h(n)$  = highpass signal

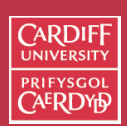

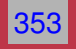

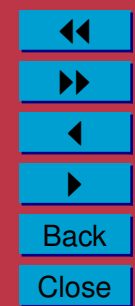

## **The State Variable Filter Algorithm**

The algorithm difference equations are given by:

$$
y_l(n) = F_1 y_b(n) + y_l(n - 1)
$$
  
\n
$$
y_b(n) = F_1 y_h(n) + y_b(n - 1)
$$
  
\n
$$
y_h(n) = x(n) - y_l(n - 1) - Q_1 y_b(n - 1)
$$

with tuning coefficients  $F_1$  and  $Q_1$  related to the cut-off frequency,  $f_c$ , and damping, d:

 $F_1 = 2\sin(\pi f_c/f_s)$ , and  $Q_1 = 2d$ 

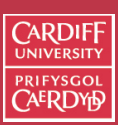

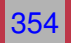

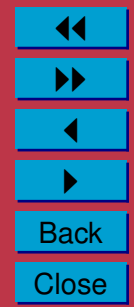

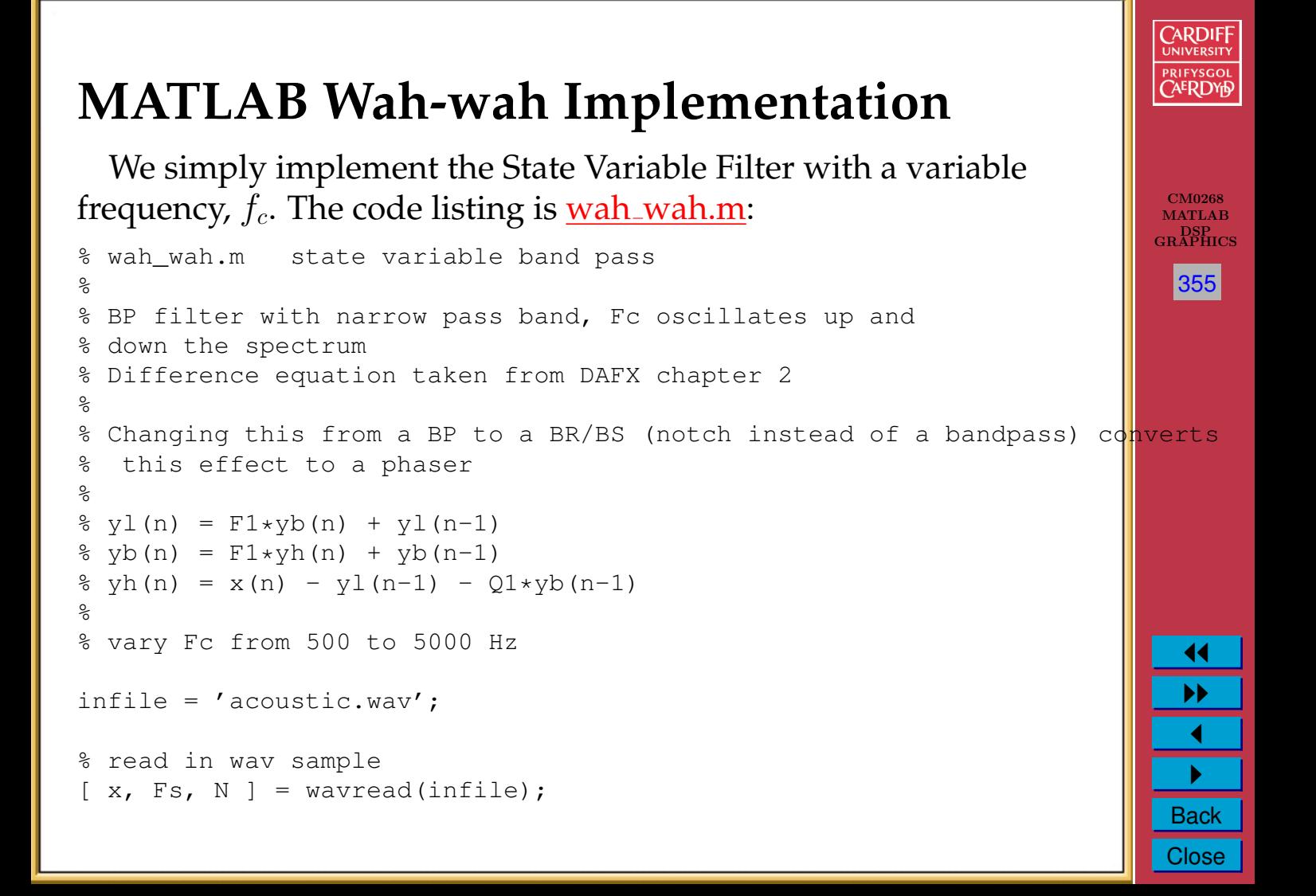

%%%%%%% EFFECT COEFFICIENTS %%%%%%%%%%%%%%%%%%%%%%%%%%%%% %%%%%%%%%%%%%%%%%%%%%%%%%%%%%%%%%%%%%%%%%%%%%%%%% % damping factor % lower the damping factor the smaller the pass band damp =  $0.05$ ;

% min and max centre cutoff frequency of variable bandpass filter minf=500;  $maxf=3000$ ;

% wah frequency, how many Hz per second are cycled through  $FW = 2000;$ %%%%%%%%%%%%%%%%%%%%%%%%%%%%%%%%%%%%%%%%%%%%%%%%%

```
% change in centre frequency per sample (Hz)
delta = FW/Fs;
```

```
% create triangle wave of centre frequency values
Fc=minf:delta:maxf;
while(length(Fc) \langle length(x) )
    Fc= [ Fc (maxf:-delta:minf) ];Fc= [ Fc (minf:delta:maxf) ];
end
```

```
% trim tri wave to size of input
Fc = FC(1:length(x));
```
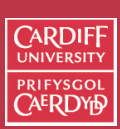

CM0268 MATLA<sub>B</sub> DSP GRAPHICS

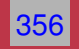

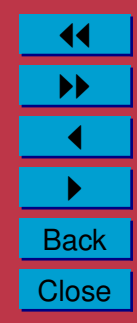

```
% difference equation coefficients
% must be recalculated each time Fc changes
F1 = 2 * sin((pi * Fc(1)) / Fs);
% this dictates size of the pass bands
01 = 2*damp:
yh = zeros(size(x)); \frac{1}{2} \frac{1}{2} \frac{1}{2} \frac{1}{2} \frac{1}{2} \frac{1}{2} \frac{1}{2} \frac{1}{2} \frac{1}{2} \frac{1}{2} \frac{1}{2} \frac{1}{2} \frac{1}{2} \frac{1}{2} \frac{1}{2} \frac{1}{2} \frac{1}{2} \frac{1}{2} \frac{1}{2} \frac{1}{2} \frac{1}{2}yb=zeros(size(x));
yl=zeros(size(x));
% first sample, to avoid referencing of negative signals
yh(1) = x(1);
yb(1) = F1*yh(1);v1(1) = F1*vb(1);% apply difference equation to the sample
for n=2: length(x),
     yh(n) = x(n) - yl(n-1) - Q1*yb(n-1);yb(n) = F1*vh(n) + vb(n-1);y1(n) = F1*yb(n) + y1(n-1);F1 = 2*sin((pi*Fc(n))/Fs);
end
%normalise
maxyb = max(abs(yb));
yb = yb/maxyb;
```
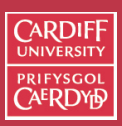

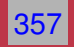

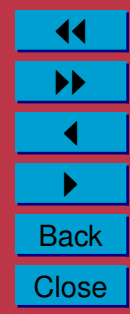

```
% write output wav files
wavwrite(yb, Fs, N, 'out_wah.wav');
```

```
figure(1)
hold on
plot(x,'r');
plot(yb,'b');
title('Wah-wah and original Signal');
```
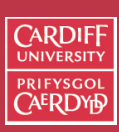

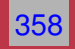

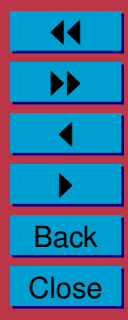

## **Wah-wah MATLAB Example (Cont.)**

The output from the above code is (red plot is original audio):

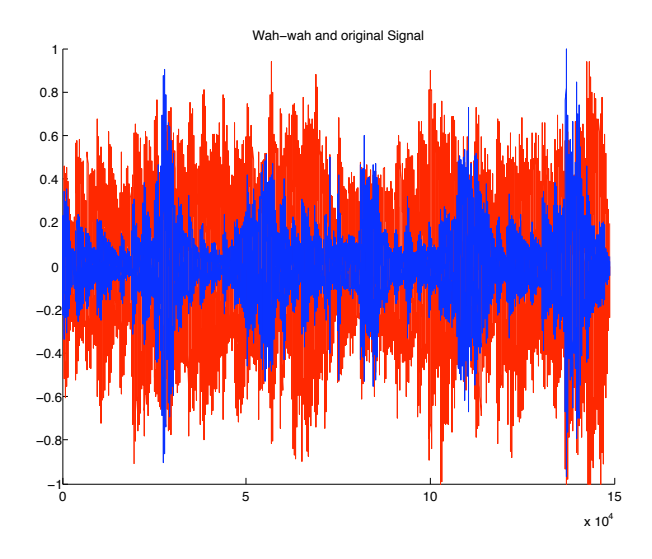

Click here to hear: [original audio,](http://www.cs.cf.ac.uk/Dave/CM0268/Lecture_Examples/Digital_Audio_FX/acoustic.wav) [wah-wah filtered audio.](http://www.cs.cf.ac.uk/Dave/CM0268/Lecture_Examples/Digital_Audio_FX/out_wah.wav)

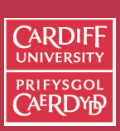

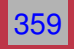

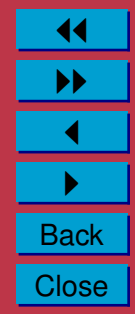

# **Wah-wah Code Explained**

Three main parts:

- Create a triangle wave to modulate the centre frequency of the bandpass filter.
- Implementation of state variable filter
- Repeated recalculation if centre frequency within the state variable filter loop.

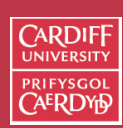

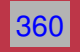

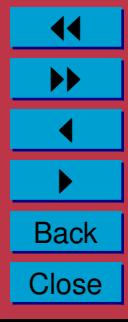

## **Wah-wah Code Explained (Cont.)**

Creation of triangle waveform we have seen previously— see [waveforms.m.](http://www.cs.cf.ac.uk/Dave/CM0268/Lecture_Examples/Tutorial_5_Matlab_DSP_Synth/waveforms.m)

• Slight modification of this code here to allow *'frequency values'* (Y-axis amplitude) to vary rather than frequency of the triangle waveform — here the frequency of the modulator wave is determined by wah-wah rate,  $F_{-W}$ , usually a low frequency:

```
% min and max centre cutoff frequency of variable bandpass filter
minf=500; maxf=3000;
% wah frequency, how many Hz per second are cycled through
FW = 2000:% change in centre frequency per sample (Hz)
delta = FW/Fs;
% create triangle wave of centre frequency values
```
Fc=minf:delta:maxf;

```
while(length(Fc) < length(x) )
```

```
Fc= [ Fc (maxf:-delta:minf) ];
```

```
Fc= [ Fc (minf:delta:maxf) ];
```

```
end
```

```
% trim tri wave to size of input
Fc = FC(1:length(x));
```
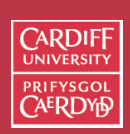

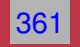

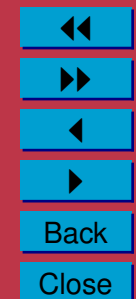

## **Wah-wah Code Explained (Cont.)**

**Note**: As the Wah-wah rate is not likely to be in perfect sync with input waveform, x, we must trim it to the same length as  $x$ .

### **Modifications to Wah-wah**

- Adding Multiple Delays with differing centre frequency filters but all modulated by same Fc gives an **M-fold wah-wah**
- Changing filter to a *notch* filter gives a **phaser**
	- **– Notch Filter** (or bandreject/bandstop filter (BR/BS)) attenuate frequencies in a narrow bandwidth (High Q factor) around cut-off frequency,  $u_0$
- See Lab worksheet and useful for coursework

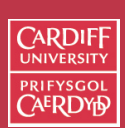

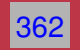

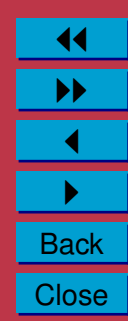

## **Bandreject (BR)/Bandpass(BP) Filters**

(Sort of) Seen before (Peak Filter). Here we have, BR/BP:

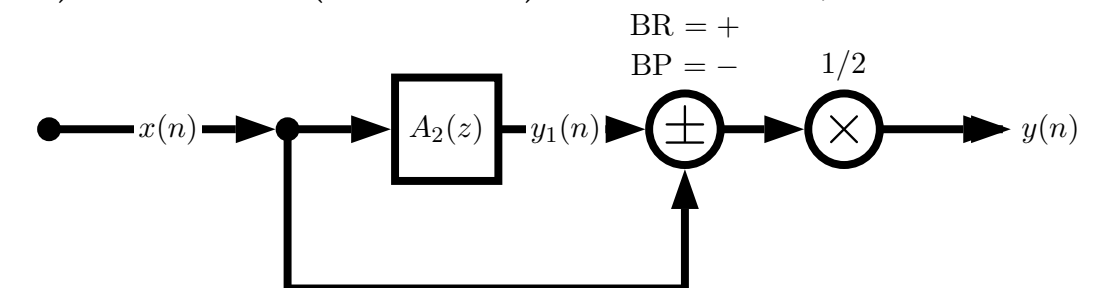

where  $A_2(z)$  (a second order allpass filter) is given by:

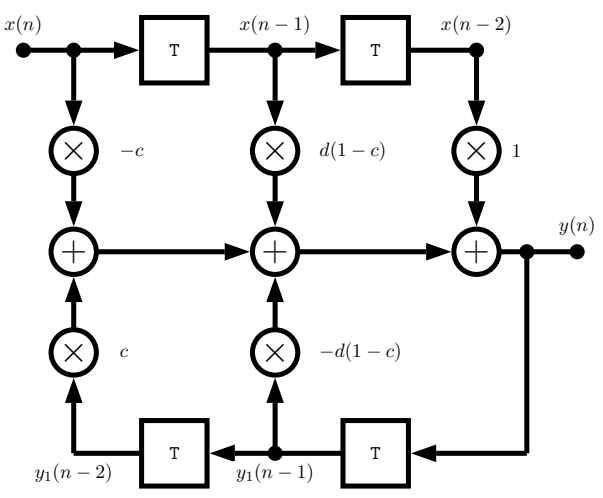

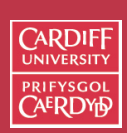

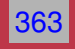

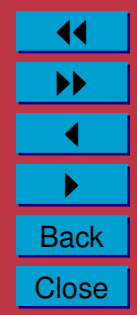

### **Bandreject (BR)/Bandpass(BP) Filters (Cont.)**

The difference equation is given by:

$$
y_1(n) = -cx(n) + d(1 - c)x(n - 1) + x(n - 2)
$$
  
-d(1 - c)y<sub>1</sub>(n - 1) + cy<sub>1</sub>(n - 2)  

$$
y(n) = \frac{1}{2}(x(n) \pm y_1(n))
$$

where

$$
d = -\cos(2\pi f_c/f_s)
$$

$$
c = \frac{\tan(2\pi f_c/f_s) - 1}{\tan(2\pi f_c/f_s) + 1}
$$

 $\label{eq:bandreject} \text{Bandreject} = +$ Bandpass  $=$   $-$ 

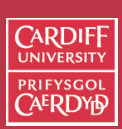

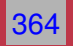

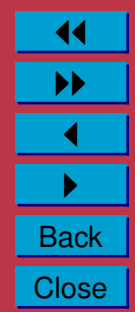

# **Delay Based Effects**

Many useful audio effects can be implemented using a delay structure:

- Sounds reflected of walls
	- **–** In a cave or large room we here an echo and also reverberation takes place – this is a different effect — **see later**
	- **–** If walls are closer together repeated reflections can appear as parallel boundaries and we hear a modification of sound colour instead.
- Vibrato, Flanging, Chorus and Echo are examples of delay effects

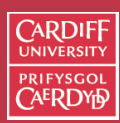

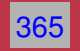

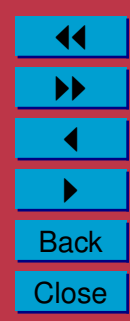

# **Basic Delay Structure**

We build basic delay structures out of some very basic FIR and IIR filters:

- We use *FIR* and *IIR comb filters*
- Combination of FIR and IIR gives the **Universal Comb Filter**

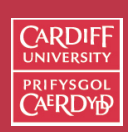

CM0268 **MATLAB** DSP GRAPHICS

366

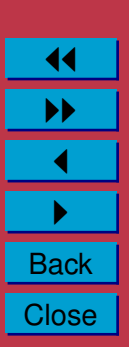

# **FIR Comb Filter**

This simulates a single delay:

- The input signal is delayed by a given time duration,  $\tau$ .
- The delayed (processed) signal is added to the input signal some amplitude gain, g
- The difference equation is simply:

$$
y(n) = x(n) + gx(n - M) \quad \text{with } M = \tau/f_s
$$

• The transfer function is:

$$
H(z) = 1 + gz^{-M}
$$

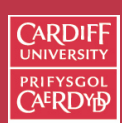

CM0268 **MATLAB** DSP GRAPHICS

367
#### **CARDIFF FIR Comb Filter Signal Flow Diagram** PRIFYSGOL **CAERDYD** CM0268 MATLAB DSP GRAPHICS  $y(n)$ 368  $+$  $\bullet$   $\hspace{-.05in}$   $\bullet$   $\hspace{-.05in}$   $\bullet$   $\hspace{-.05in}$   $\bullet$   $\hspace{-.05in}$  $\widetilde{\Leftarrow}$ О 1  $\mathbf{T}^M$  $x(n-M)$   $\longrightarrow \hspace{-.07cm} \longrightarrow$ 11 g  $\blacktriangleright$  $\blacktriangleleft$  $\blacktriangleright$  . **Back Close**

### **FIR Comb Filter MATLAB Code**

#### [fircomb.m:](http://www.cs.cf.ac.uk/Dave/CM0268/Lecture_Examples/Digital_Audio_FX/fircomb.m)

```
x = zeros(100, 1); x(1) = 1; % unit impulse signal of length 100
```

```
g=0.5; %Example gain
```
Delayline=zeros(10,1);  $\frac{1}{2}$  memory allocation for length 10

```
for n=1: length(x);
 y(n)=x(n)+q*Delayline(10);Delayline=[x(n);Delayline(1:10-1)];
end;
```
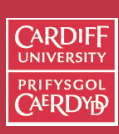

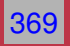

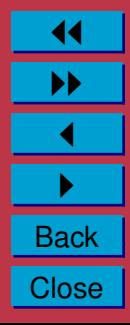

### **IIR Comb Filter**

This simulates a single delay:

- Simulates *endless reflections* at both ends of cylinder.
- We get an endless series of responses,  $y(n)$  to input,  $x(n)$ .
- The input signal circulates in delay line (delay time  $\tau$ ) that is fed back to the input..
- Each time it is fed back it is attenuated by q.
- Input sometime scaled by c to **compensate** for high amplification of the structure.
- The difference equation is simply:

$$
y(n) = Cx(n) + gy(n - M) \quad \text{with } M = \tau/f_s
$$

• The transfer function is:

$$
H(z) = \frac{c}{1 - gz^{-M}}
$$

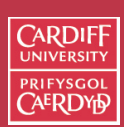

CM0268 MATLAB DSP GRAPHICS

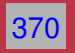

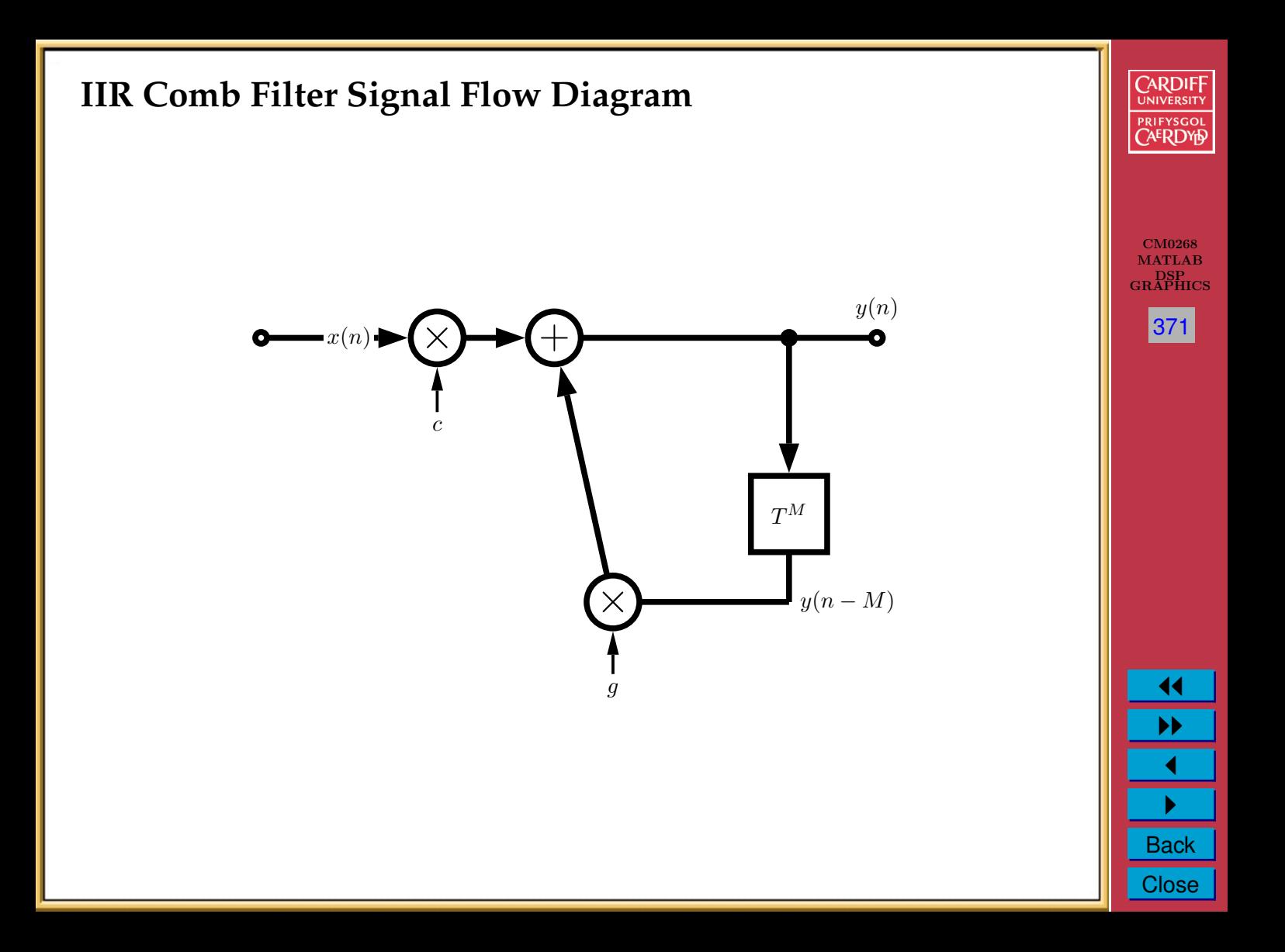

### **IIR Comb Filter MATLAB Code**

#### [iircomb.m:](http://www.cs.cf.ac.uk/Dave/CM0268/Lecture_Examples/Digital_Audio_FX/iircomb.m)

```
x = zeros(100, 1); x(1) = 1; % unit impulse signal of length 100
```

```
q=0.5;
```

```
Delayline=zeros(10,1); \frac{1}{2} memory allocation for length 10
```

```
for n=1: length(x);
   y(n)=x(n)+q*Delayline(10);Delayline=[y(n);Delayline(1:10-1)];
end;
```
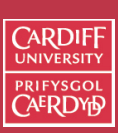

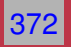

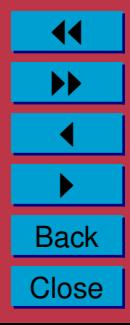

### **Universal Comb Filter**

The combination of the FIR and IIR comb filters yields the **Universal Comb Filter**:

• Basically this is an **allpass filter** with an M sample delay operator and an additional multiplier, FF.

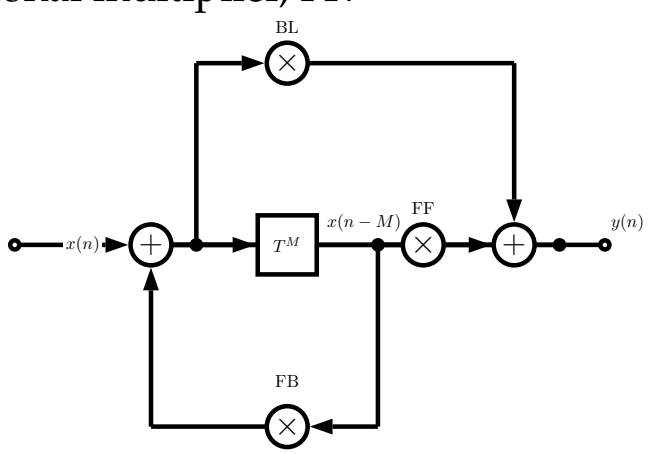

• Parameters: FF = feedforward, FB = feedbackward, BL = blend

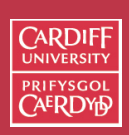

CM0268 MATLA<sub>E</sub> DSP GRAPHICS

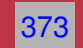

**Universal Comb Filter Parameters**

#### Universal in that we can form any comb filter, an allpass or a delay:

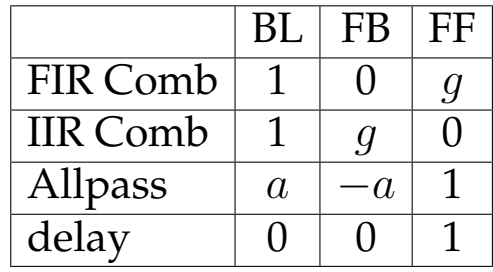

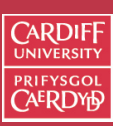

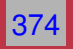

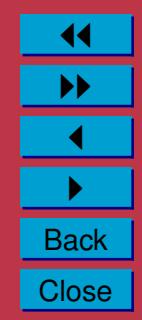

### **Universal Comb Filter MATLAB Code**

#### [unicomb.m:](http://www.cs.cf.ac.uk/Dave/CM0268/Lecture_Examples/Digital_Audio_FX/unicomb.m)

```
x = zeros(100, 1); x(1) = 1; % unit impulse signal of length 100
BL=0.5;FB=-0.5;FF=1;M=10;Delayline=zeros(M,1); % memory allocation for length 10
for n=1: length(x);
  xh=x(n)+FB*Delayline(M);y(n)=FF*Delayline(M)+BL*xh;
  Delayline=[xh;Delayline(1:M-1)];
end;
```
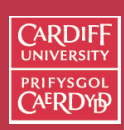

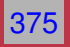

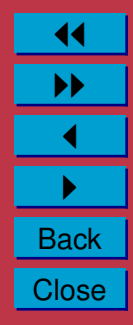

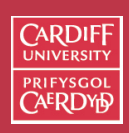

# **Vibrato - A Simple Delay Based Effect**

- **Vibrato** Varying the time delay periodically
- If we vary the distance between and observer and a sound source (*cf. Doppler effect*) we here a change in pitch.
- Implementation: A Delay line and a low frequency oscillator (LFO) to vary the delay.
- Only listen to the delay no forward or backward feed.
- Typical delay time  $= 5{\text -}10$  Ms and LFO rate  $5{\text -}14$ Hz.

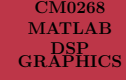

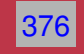

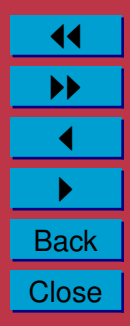

#### **Vibrato MATLAB Code**

[vibrato.m](http://www.cs.cf.ac.uk/Dave/CM0268/Lecture_Examples/Digital_Audio_FX/vibrato.m) function, Use [vibrato](http://www.cs.cf.ac.uk/Dave/CM0268/Lecture_Examples/Digital_Audio_FX/vibrato_eg.m) eg.m to call function:

function  $y=vtbrato(x, SAMPLERATE, Modfreq, Width)$ 

```
ya_alt=0;
Delay=Width; % basic delay of input sample in sec
DELAY=round(Delay*SAMPLERATE); % basic delay in # samples
WIDTH=round(Width*SAMPLERATE); % modulation width in # samples
if WIDTH>DELAY
 error('delay greater than basic delay !!!');
  return;
end;
MODFREQ=Modfreq/SAMPLERATE; % modulation frequency in # samples
LEN=length(x); \frac{1}{8} # of samples in WAV-file
L=2+DELAY+WIDTH*2; % length of the entire delay
Delayline=zeros(L,1); \frac{1}{2} memory allocation for delay
y = zeros(size(x)); % memory allocation for output vector
```
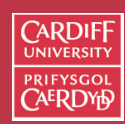

CM0268 MATLA<sub>B</sub> DSP GRAPHICS

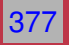

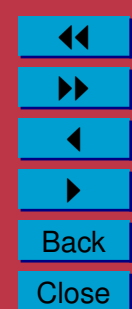

```
for n=1: (LEN-1)
  M=MODFREQ;
  MOD=sin(M*2*pi*n);
  ZEIGER=1+DELAY+WIDTH*MOD;
  i=floor(ZEIGER);
  frac=ZEIGER-i;
  Delayline=[x(n);Delayline(1:L-1)];
  %---Linear Interpolation------------------------------
  y(n,1)=Delayline(i+1)*frac+Delayline(i)*(1-frac);
  %---Allpass Interpolation------------------------------
  \gamma(y(n,1)) = (Delayline(i+1)+(1-frac)*Delayline(i)-(1-frac)*ya_alt);\gamma<sub>3</sub>ya_alt=ya(n,1);
end
```
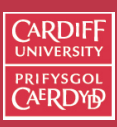

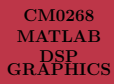

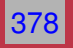

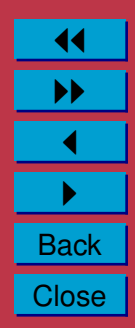

### **Vibrato MATLAB Example (Cont.)**

The output from the above code is (red plot is original audio):

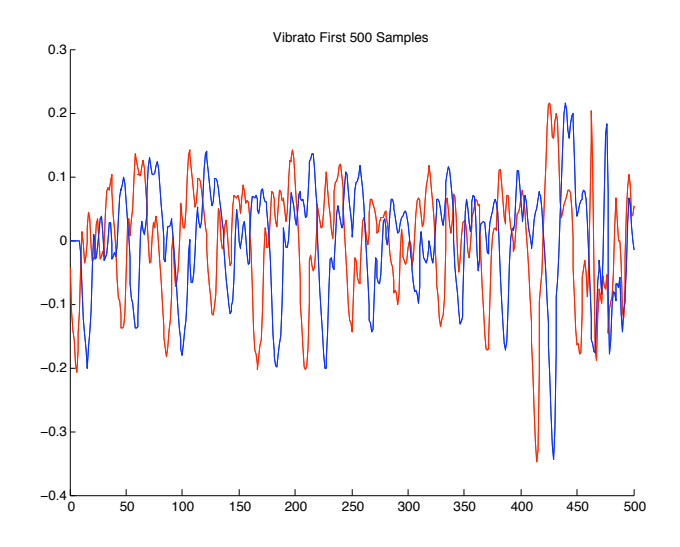

Click here to hear: [original audio,](http://www.cs.cf.ac.uk/Dave/CM0268/Lecture_Examples/Digital_Audio_FX/acoustic.wav) [vibrato audio.](http://www.cs.cf.ac.uk/Dave/CM0268/Lecture_Examples/Digital_Audio_FX/out_vibrato.wav)

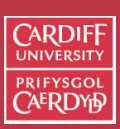

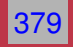

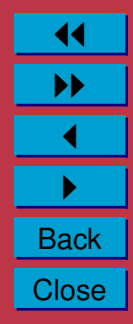

### **Vibrato MATLAB Code Explained**

Click here to hear: [original audio,](http://www.cs.cf.ac.uk/Dave/CM0268/Lecture_Examples/Digital_Audio_FX/acoustic.wav) [vibrato audio.](http://www.cs.cf.ac.uk/Dave/CM0268/Lecture_Examples/Digital_Audio_FX/out_vibrato.wav) The code should be relatively self explanatory, except for one part:

• We work out the delay (modulated by a sinusoid) at each step, n:

```
M=MODFREQ;
MOD=sin(M*2*pi*n);
ZEIGER=1+DELAY+WIDTH*MOD;
```
- We then work out the nearest sample step:  $i = f \text{loor}$  (ZEIGER);
- The **problem** is that we have a **fractional delay line** value: ZEIGER

```
ZEIGER = 11.2779
i = 11
```

```
ZEIGER = 11.9339
i = 11
```
ZEIGER = 12.2829  $i = 12$ 

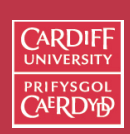

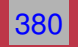

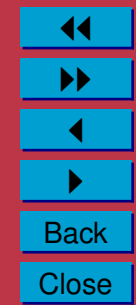

### **Fractional Delay Line - Interpolation**

- To improve effect we can use some form of interpolation to compute the output,  $y(n)$ .
	- **–** Above uses Linear Interpolation

```
y(n, 1)=Delayline(i+1)*frac+Delayline(i)*(1-frac);
```
or:

$$
y(n)=x(n-(M+1)).\displaystyle\!frac{x(n-M).(1-frac)}{}
$$

**–** Alternatives (commented in code)

```
%---Allpass Interpolation-----------------------
\gamma(n,1) = (Delayline(i+1)+(1-frac) * Delayline(i) - ...(1-frac)*ya alt);
\frac{1}{2} \frac{1}{2} \frac{1}{2} \frac{1}{2} \frac{1}{2} \frac{1}{2} \frac{1}{2} \frac{1}{2} \frac{1}{2} \frac{1}{2} \frac{1}{2} \frac{1}{2} \frac{1}{2} \frac{1}{2} \frac{1}{2} \frac{1}{2} \frac{1}{2} \frac{1}{2} \frac{1}{2} \frac{1}{2} \frac{1}{2} \frac{1}{2}
```
or:

$$
y(n) = x(n - (M + 1)).frac{rac + x(n - M).(1 - frac) - y(n - 1).(1 - frac)}{}
$$

**–** or spline based interpolation — see DAFX book p68-69.

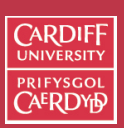

CM0268 MATLAB DSP GRAPHICS

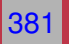

# **Comb Filter Delay Effects: Flanger, Chorus, Slapback, Echo**

- A few popular effects can be made with a comb filter (FIR or IIR) and some modulation
- Flanger, Chorus, Slapback, Echo same basic approach but *different sound* outputs:

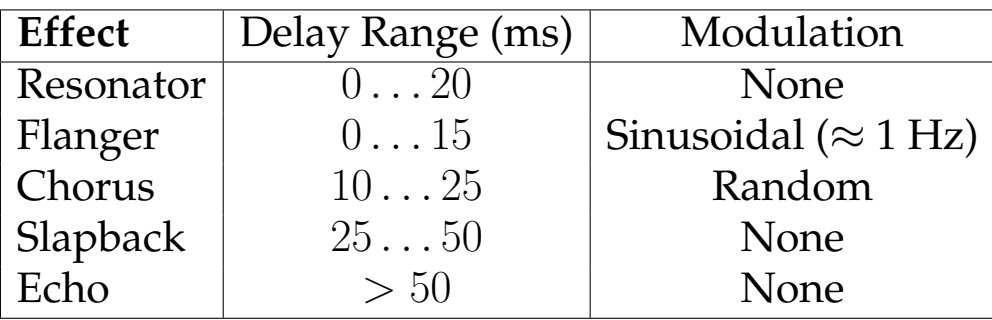

• Slapback (or doubling) — quick repetition of the sound, Flanging — continuously varying LFO of delay, Chorus — **multiple copies** of sound delayed by small random delays

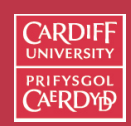

CM0268 **MATLAB** DSP GRAPHICS

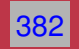

#### **Flanger MATLAB Code**

#### [flanger.m:](http://www.cs.cf.ac.uk/Dave/CM0268/Lecture_Examples/Digital_Audio_FX/flanger.m)

```
% Creates a single FIR delay with the delay time oscillating from
% Either 0-3 ms or 0-15 ms at 0.1 - 5 Hz
 infile='acoustic.wav';
outfile='out_flanger.wav';
% read the sample waveform
[x, Fs, bits] = wavread(intile);% parameters to vary the effect %
max time delay=0.003; % 3ms max delay in seconds
rate=1; %rate of flange in Hz
index=1:length(x);
% sin reference to create oscillating delay
sin_ref = (sin(2*pi*index*(rate/Fs)))';
%convert delay in ms to max delay in samples
max samp delay=round(max time delay*Fs);
% create empty out vector
y = zeros (length(x), 1);
```
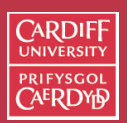

CM0268 **MATLAB** DSP GRAPHICS

383

```
% to avoid referencing of negative samples
y(1:max same delay)=x(1:max same delay);
```

```
% set amp suggested coefficient from page 71 DAFX
amp=0.7;
```

```
% for each sample
for i = (max sampleday+1):length(x),
  cur sin=abs(sin ref(i)); %abs of current sin val 0-1% generate delay from 1-max_samp_delay and ensure whole number
  cur_delay=ceil(cur_sin*max_samp_delay);
  % add delayed sample
 y(i) = (amp*x(i)) + amp*(x(i-cur delay));end
```

```
% write output
wavwrite(y,Fs,outfile);
```
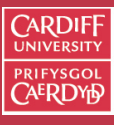

CM0268 MATLAB DSP GRAPHICS

384

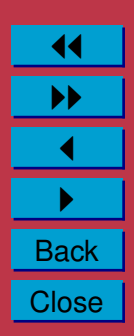

### **Flanger MATLAB Example (Cont.)**

The output from the above code is (red plot is original audio):

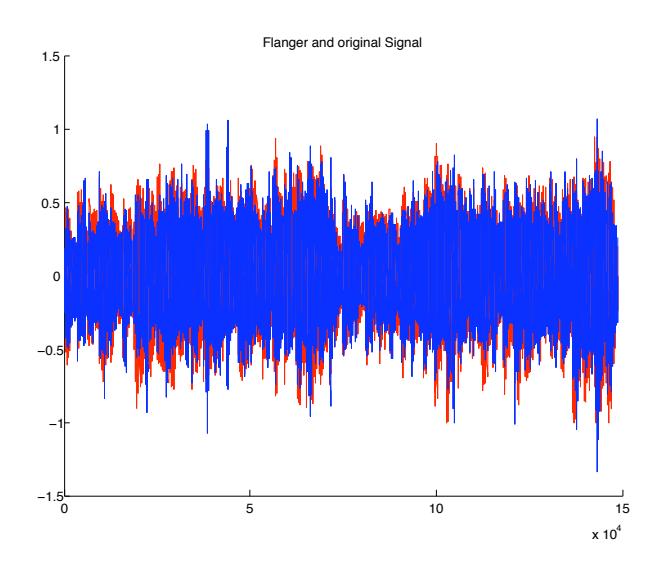

Click here to hear: [original audio,](http://www.cs.cf.ac.uk/Dave/CM0268/Lecture_Examples/Digital_Audio_FX/acoustic.wav) [flanged audio.](http://www.cs.cf.ac.uk/Dave/CM0268/Lecture_Examples/Digital_Audio_FX/out_flanger.wav)

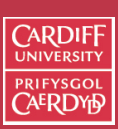

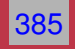

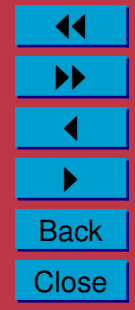

### **Modulation**

**Modulation** is the process where parameters of a sinusoidal signal (amplitude, frequency and phase) are modified or varied by an audio signal.

We have met some example effects that could be considered as a class of modulation already:

**Amplitude Modulation** — Wah-wah, Phaser

**Phase Modulation** — Vibrato, Chorus, Flanger

We will now introduce some Modulation effects.

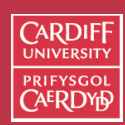

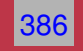

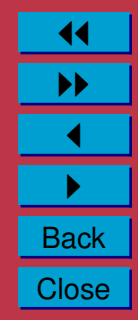

### **Ring Modulation**

**Ring modulation** (RM) is where the audio *modulator* signal,  $x(n)$ is multiplied by a sine wave*,*  $m(n)$ *,* with a *carrier* frequency,  $f_c$ .

• This is very simple to implement digitally:

 $y(n) = x(n)$ . $m(n)$ 

- Although audible result is easy to comprehend for simple signals things get more complicated for signals having numerous partials
- If the modulator is also a sine wave with frequency,  $f_x$  then one hears the sum and difference frequencies:  $f_c + f_x$  and  $f_c - f_x$ , for example.
- When the input is *periodic* with at a fundamental frequency,  $f_0$ , then a spectrum with amplitude lines at frequencies  $|kf_0\pm f_c|$
- Used to create [robotic speech](http://www.cs.cf.ac.uk/Dave/CM0268/Lecture_Examples/Digital_Audio_FX/IlikeMM_ringmod.wav) effects on old sci-fi movies and can create some odd almost non-musical effects if not used with care. [\(Original speech](http://www.cs.cf.ac.uk/Dave/CM0268/Lecture_Examples/Digital_Audio_FX/IlikeMM.wav) )

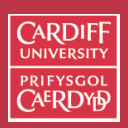

CM0268 MATLA<sub>B</sub> DSP GRAPHICS

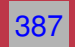

### **MATLAB Ring Modulation**

Two examples, a sine wave and an audio sample being modulated by a sine wave, ring [mod.m](http://www.cs.cf.ac.uk/Dave/CM0268/Lecture_Examples/Digital_Audio_FX/ring_mod.m)

```
filename='acoustic.wav';
```

```
% read the sample waveform
[x, Fs, bits] = wavread(filename);
```

```
index = 1:length(x);
```

```
% Ring Modulate with a sine wave frequency Fc
Fc = 440:
carrier= sin(2*pi*index*(Fc/Fs))';
```

```
% Do Ring Modulation
y = x.*carrier;
```

```
% write output
wavwrite(y,Fs,bits,'out ringmod.wav');
```
Click here to hear: [original audio,](http://www.cs.cf.ac.uk/Dave/CM0268/Lecture_Examples/Digital_Audio_FX/acoustic.wav) [ring modulated audio.](http://www.cs.cf.ac.uk/Dave/CM0268/Lecture_Examples/Digital_Audio_FX/out_ringmod.wav)

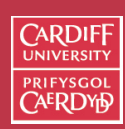

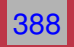

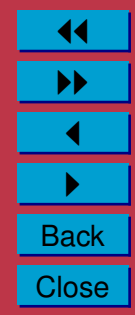

### **MATLAB Ring Modulation: Two sine waves**

```
% Ring Modulate with a sine wave frequency Fc
Fc = 440:
carrier= sin(2*pi*index*(Fc/Fs))';
```
%create a modulator sine wave frequency Fx  $Fx = 200;$  $modulator = sin(2*pi*index*(Fx/Fs))$ ';

```
% Ring Modulate with sine wave, freq. Fc
y = modulator. *carrier;
```

```
% write output
wavwrite(y,Fs,bits,'twosine ringmod.wav');
```

```
Output of Two sine wave ring modulation (f_c = 440, f_x = 380)
```
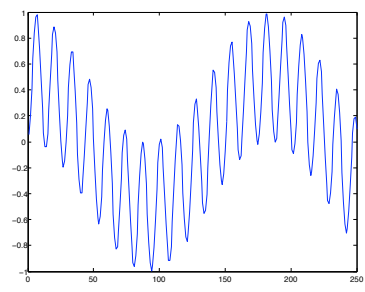

Click here to hear: Two RM sine waves  $(f_c = 440, f_x = 200)$ 

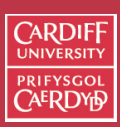

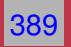

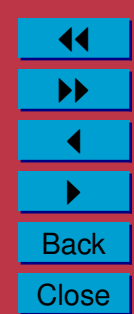

### **Amplitude Modulation**

**Amplitude Modulation** (AM) is defined by:

 $y(n) = (1 + \alpha m(n)).x(n)$ 

- Normalise the peak amplitude of M(n) to 1.
- $\bullet$   $\alpha$  is *depth of modulation* 
	- $\alpha = 1$  gives maximum modulation
	- $\alpha = 0$  tuns off modulation
- $x(n)$  is the audio **carrier** signal
- m(n) is a low-frequency oscillator **modulator**.
- When  $x(n)$  and  $m(n)$  both sine waves with frequencies  $f_c$  and  $f_x$  respectively we here **three** frequencies: carrier, difference and sum:  $f_c, f_c - f_x, f_c + f_x$ .

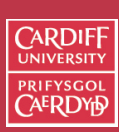

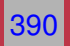

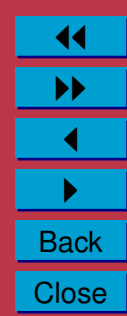

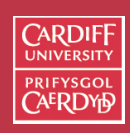

### **Amplitude Modulation: Tremolo**

A common audio application of AM is to produce a **tremolo** effect:

• Set modulation frequency of the sine wave to below 20Hz

The MATLAB code to achieve this is [tremolo1.m](http://www.cs.cf.ac.uk/Dave/CM0268/Lecture_Examples/Digital_Audio_FX/tremolo1.m)

```
% read the sample waveform
filename='acoustic.wav';
[x, Fs, bits] = wavread(filename);index = 1:length(x);Fc = 5;alpha = 0.5;
trem=(1+ alpha*sin(2*pi*index* (Fc/Fs)))';
y = trem.*x;
```

```
% write output
wavwrite(y,Fs,bits,'out tremolo1.wav');
```
Click here to hear: [original audio,](http://www.cs.cf.ac.uk/Dave/CM0268/Lecture_Examples/Digital_Audio_FX/acoustic.wav) [AM tremolo audio.](http://www.cs.cf.ac.uk/Dave/CM0268/Lecture_Examples/Digital_Audio_FX/out_tremolo1.wav)

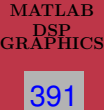

11 II  $\blacktriangleleft$  $\blacktriangleright$  . **Back Close** 

CM0268

### **Tremolo via Ring Modulation**

If you ring modulate with a triangular wave (or try another waveform) you can get tremolo via RM, [tremolo2.m](http://www.cs.cf.ac.uk/Dave/CM0268/Lecture_Examples/Digital_Audio_FX/tremolo2.m)

```
% read the sample waveform
filename='acoustic.wav';
[x, Fs, bits] = wavread(filename);% create triangular wave LFO
delta=5e-4;
```
 $minf=-0.5$ ;  $maxf=0.5$ ;

```
trem=minf:delta:maxf;
while(length(trem) \langle length(x) )
   trem=[trem (maxf:-delta:minf)];
   trem=[trem (minf:delta:maxf)];
end
```

```
%trim trem
trem = trem(1:length(x))';
```

```
%Ring mod with triangular, trem
y= x.*trem;
```

```
% write output
wavwrite(y,Fs,bits,'out tremolo2.wav');
```
Click here to hear: [original audio,](http://www.cs.cf.ac.uk/Dave/CM0268/Lecture_Examples/Digital_Audio_FX/acoustic.wav) [RM tremolo audio.](http://www.cs.cf.ac.uk/Dave/CM0268/Lecture_Examples/Digital_Audio_FX/out_tremolo2.wav)

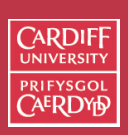

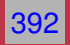

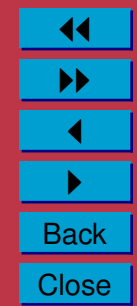

### **Non-linear Processing**

Non-linear Processors are characterised by the fact that they create (intentional or unintentional) harmonic and inharmonic frequency components not present in the original signal.

Three major categories of non-linear processing:

- **Dynamic Processing:** control of signal envelop aim to minimise harmonic distortion Examples: Compressors, Limiters
- **Intentional non-linear harmonic processing:** Aim to introduce strong harmonic distortion. Examples: Many electric guitar effects such as distortion
- **Exciters/Enhancers:** add additional harmonics for subtle sound improvement.

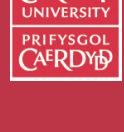

**CARDIE** 

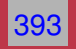

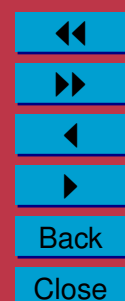

### **Limiter**

A **Limiter** is a device that controls high peaks in a signal but aims to change the dynamics of the main signal as little as possible:

- A limiter makes use of a peak level measurement and aims to react very quickly to **scale** the level if it is above some threshold.
- By lowering peaks the overall signal can be boosted.
- Limiting used not only on single instrument but on final (multichannel) audio for CD mastering, radio broadcast *etc.*

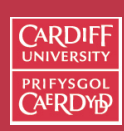

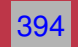

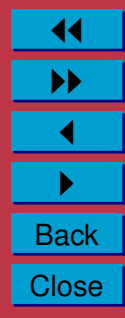

### **MATLAB Limiter Example**

The following code creates a modulated sine wave and then limits the amplitude when it exceeds some threshold,The MATLAB code to achieve this is [limiter.m:](http://www.cs.cf.ac.uk/Dave/CM0268/Lecture_Examples/Digital_Audio_FX/limiter.m)

```
%Create a sine wave with amplitude
% reduced for half its duration
anzahl=220;
for n=1:anzahl,
   x(n)=0.2*sin(n/5);end;
for n=anzahl+1:2*anzahl;
   x(n)=sin(n/5);
end;
```
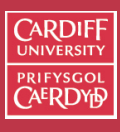

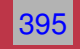

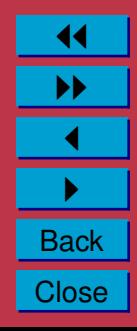

#### **MATLAB Limiter Example (Cont.)**

% do Limiter

```
slope=1;
tresh=0.5;
rt=0.01;
at=0.4;xd(1)=0; % Records Peaks in x
for n=2:2*anzahl;
  a = abs(x(n)) - xd(n-1);if a<0, a=0; end;
    xd(n)=xd(n-1)*(1-rt)+at*a;if xd(n)>tresh,
      f(n)=10<sup>\degree</sup>(-slope*(log10(xd(n))-log10(tresh)));
      % linear calculation of f=10ˆ(-LS*(X-LT))
    else f(n)=1;
  end;
  y(n)=x(n)*f(n);end;
```
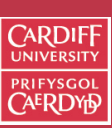

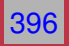

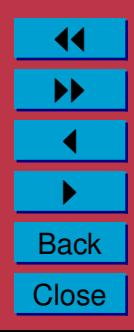

#### **MATLAB Limiter Example (Cont.)**

Display of the signals from the above limiter example:

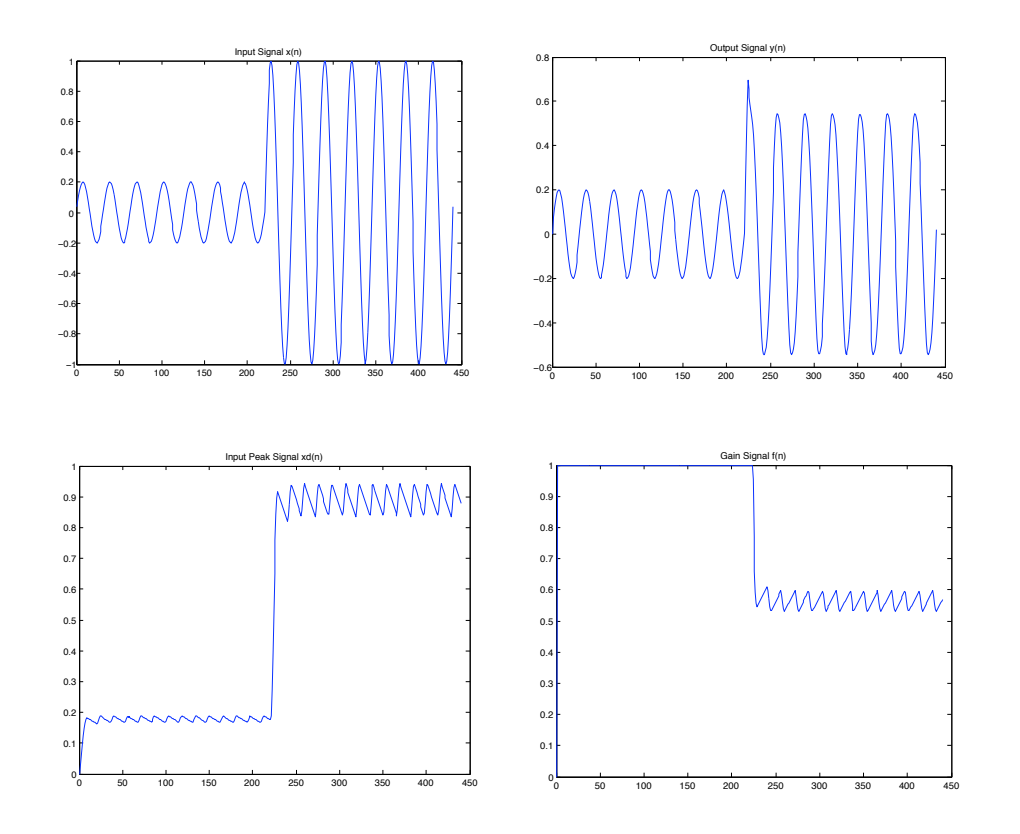

**CARDIFF UNIVE PRIFYSGOI** 

MATLAB DSP GRAPHICS

CM0268

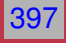

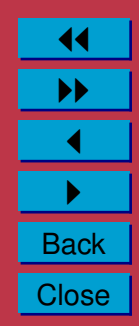

### **Compressors/Expanders**

**Compressors** are used to reduce the dynamics of the input signal:

- Quiet parts are **modified**
- Loud parts with are reduced according to some static curve.
- A bit like a limiter and uses again to boost overall signals in mastering or other applications.
- Used on vocals and guitar effects.

**Expanders** operate on low signal levels and boost the dynamics is these signals.

• Used to create a more lively sound characteristic

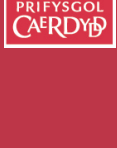

CARDIE

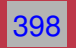

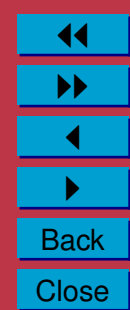

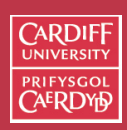

# **MATLAB Compressor/Expander**

A MATLAB function for Compression/Expansion, [compexp.m:](http://www.cs.cf.ac.uk/Dave/CM0268/Lecture_Examples/Digital_Audio_FX/compexp.m)

```
function y=compexp(x,comp,release,attack,a,Fs)
% Compressor/expander
% comp - compression: 0>comp>-1, expansion: 0<comp<1
% a - filter parameter <1
h=filter([(1-a)ˆ2],[1.0000 -2*a aˆ2],abs(x));
h=h/max(h);h=h.ˆcomp;
v=x.*h;y=y*max(abs(x))/max(abs(y));
```
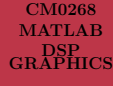

399

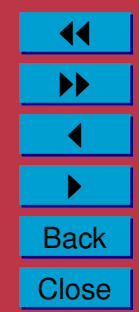

### **MATLAB Compressor/Expander (Cont.)**

#### A **compressed signal** looks like this , [compression](http://www.cs.cf.ac.uk/Dave/CM0268/Lecture_Examples/Digital_Audio_FX/compression_eg.m) eg.m:

```
% read the sample waveform
filename='acoustic.wav';
[x, Fs, bits] = wavread(filename);comp = -0.5; %set compressor
a = 0.5;
y = \text{compexp}(x, \text{comp}, a, Fs);
% write output
wavwrite(y,Fs,bits,...
    'out compression.wav');
figure(1);
hold on
plot(y,'r');
plot(x,'b');
title('Compressed and Boosted Signal');
−1
                                           0 5 10 15−0.8
                                         −0.6
                                         −0.4
                                         −0.2
                                          0
                                         0.2
                                         0.4
                                         0.60.8
                                          1
```
CM0268 MATLAB DSP GRAPHICS

 $C$ ARDIF

400

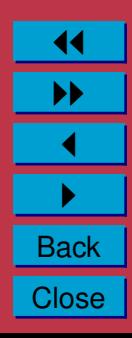

 $x 10<sup>4</sup>$ 

Compressed and Boosted Signal

Click here to hear: [original audio,](http://www.cs.cf.ac.uk/Dave/CM0268/Lecture_Examples/Digital_Audio_FX/acoustic.wav) [compressed audio.](http://www.cs.cf.ac.uk/Dave/CM0268/Lecture_Examples/Digital_Audio_FX/out_compression.wav)

### **MATLAB Compressor/Expander (Cont.)**

### An **expanded signal** looks like this, [expander](http://www.cs.cf.ac.uk/Dave/CM0268/Lecture_Examples/Digital_Audio_FX/expander_eg.m) eg.m:

```
% read the sample waveform
filename='acoustic.wav';
[x, Fs, bits] = wavread(filename);comp = 0.5; %set expander
a = 0.5;
y = \text{compexp}(x, \text{comp}, a, Fs);
% write output
wavwrite(y,Fs,bits,...
    'out compression.wav');
figure(1);
hold on
plot(y,'r');
plot(x,'b');
```
title('Expander Signal');

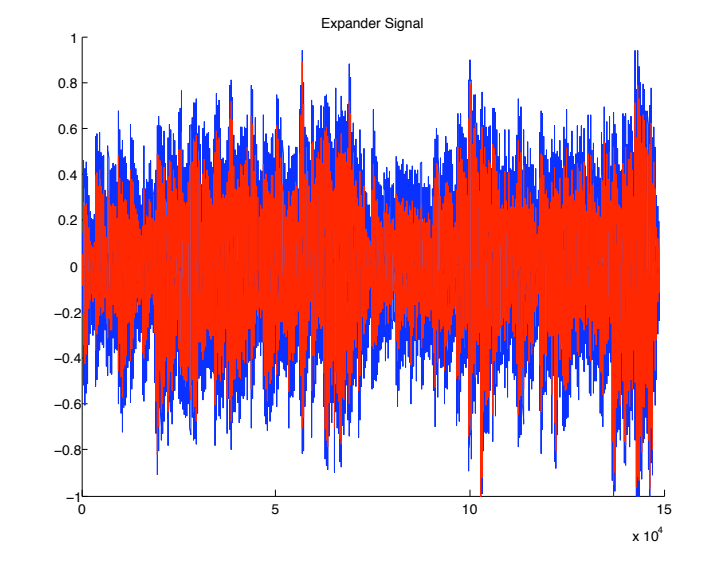

Click here to hear: [original audio,](http://www.cs.cf.ac.uk/Dave/CM0268/Lecture_Examples/Digital_Audio_FX/acoustic.wav) [expander audio.](http://www.cs.cf.ac.uk/Dave/CM0268/Lecture_Examples/Digital_Audio_FX/out_expander.wav)

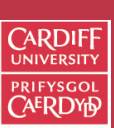

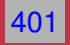

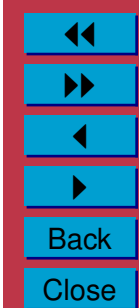

# **CARDIF**

# **Overdrive, Distortion and Fuzz**

Distortion plays an important part in electric guitar music, especially rock music and its variants.

Distortion can be applied as an effect to other instruments including vocals.

- **Overdrive** Audio at a low input level is driven by higher input levels in a non-linear curve characteristic
- **Distortion** a wider tonal area than overdrive operating at a higher non-linear region of a curve
- **Fuzz** complete non-linear behaviour, harder/harsher than distortion

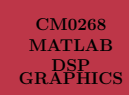

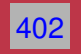

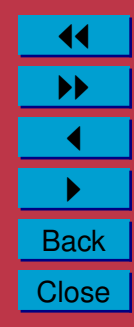

### **Overdrive**

For overdrive, **Symmetrical soft clipping** of input values has to be performed. A simple three layer *non-linear soft saturation* scheme may be:

$$
f(x) = \begin{cases} 2x & \text{for } 0 \le x < 1/3 \\ \frac{3 - (2 - 3x)^2}{3} & \text{for } 1/3 \le x < 2/3 \\ 1 & \text{for } 2/3 \le x \le 1 \end{cases}
$$

- In the lower third the output is liner multiplied by 2.
- In the middle third there is a non-linear (quadratic) output response
- Above 2/3 the output is set to 1.

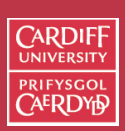

CM0268 MATLAB DSP GRAPHICS

403
# **MATLAB Overdrive Example**

The MATLAB code to perform symmetrical soft clipping is, [symclip.m:](http://www.cs.cf.ac.uk/Dave/CM0268/Lecture_Examples/Digital_Audio_FX/symclip.m)

```
function y=symclip(x)
% y=symclip(x)
% "Overdrive" simulation with symmetrical clipping
\frac{1}{2} x - input
N=length(x);
y=zeros(1,N); % Preallocate y
th=1/3; % threshold for symmetrical soft clipping
         % by Schetzen Formula
for i=1:1:N,
   if abs(x(i)) < th, y(i)=2*x(i); end;
   if abs(x(i)) >=th,
     if x(i) > 0, y(i) = (3 - (2-x(i) * 3).<sup>2</sup>(3; end;
     if x(i) < 0, y(i) = -(3-(2-\text{abs}(x(i))\cdot 3) \cdot 2)/3; end;
   end;
   if abs(x(i))>2*th,
     if x(i) > 0, y(i) = 1; end;
     if x(i) < 0, y(i) = -1; end;
   end;
end;
```
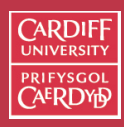

CM0268 **MATLAB** DSP GRAPHICS

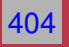

### **MATLAB Overdrive Example (Cont.)**

#### An **overdriven signal** looks like this , [overdrive](http://www.cs.cf.ac.uk/Dave/CM0268/Lecture_Examples/Digital_Audio_FX/overdrive_eg.m) eg.m:

```
% read the sample waveform
filename='acoustic.wav';
[x, Fs, bits] = wavread(filename);% call symmetrical soft clipping
% function
y =symclip(x);
% write output
```

```
wavwrite(y,Fs,bits,...
        'out overdrive.wav');
```

```
figure(1);
hold on
plot(y,'r');
plot(x,'b');
title('Overdriven Signal');
```
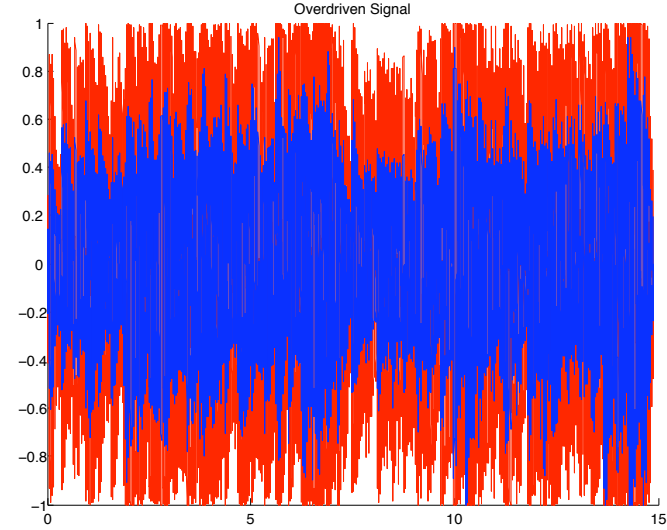

 $x 10<sup>4</sup>$ 

Click here to hear: [original audio,](http://www.cs.cf.ac.uk/Dave/CM0268/Lecture_Examples/Digital_Audio_FX/acoustic.wav) [overdriven audio.](http://www.cs.cf.ac.uk/Dave/CM0268/Lecture_Examples/Digital_Audio_FX/out_overdrive.wav)

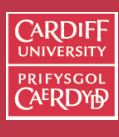

CM0268 MATLAB DSP GRAPHICS

405

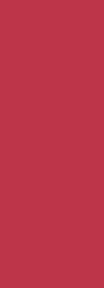

## **Distortion/Fuzz**

A non-linear function commonly used to simulate distortion/fuzz is given by:

$$
f(x) = \frac{x}{|x|} (1 - e^{\alpha x^2/|x|})
$$

- This a non-linear exponential function:
- The gain,  $\alpha$ , controls level of distortion/fuzz.
- Common to mix part of the distorted signal with original signal for output.

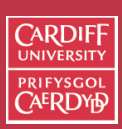

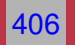

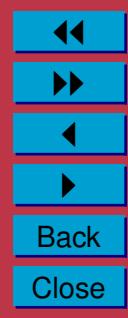

# **MATLAB Fuzz Example**

The MATLAB code to perform non-linear gain is, [fuzzexp.m:](http://www.cs.cf.ac.uk/Dave/CM0268/Lecture_Examples/Digital_Audio_FX/fuzzexp.m)

```
function y=fuzzexp(x, gain, mix)
% y=fuzzexp(x, gain, mix)
% Distortion based on an exponential function
\frac{1}{2} x - input
% gain - amount of distortion, >0->
% mix - mix of original and distorted sound, 1=only distorted
q=x*gain/max(abs(x));
z = sign(-q).*(1-exp(sign(-q).*q));
y=mix*z*max(abs(x))/max(abs(z))+(1-mix)*x;y=y*max(abs(x))/max(abs(y));
```
**Note**: function allows to mix input and fuzz signals at output

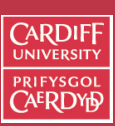

CM0268 **MATLAB** DSP GRAPHICS

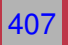

#### **MATLAB Fuzz Example (Cont.)**

#### An **fuzzed up signal** looks like this , fuzz [eg.m:](http://www.cs.cf.ac.uk/Dave/CM0268/Lecture_Examples/Digital_Audio_FX/fuzz_eg.m)

```
filename='acoustic.wav';
```

```
% read the sample waveform
[x, Fs, bits] = wavread(filename);
```

```
% Call fuzzexp
gain = 11; % Spinal Tap it
mix = 1; % Hear only fuzz
y = fuzzexp(x, gain, mix);
```

```
% write output
wavwrite(y,Fs,bits,'out_fuzz.wav');
```
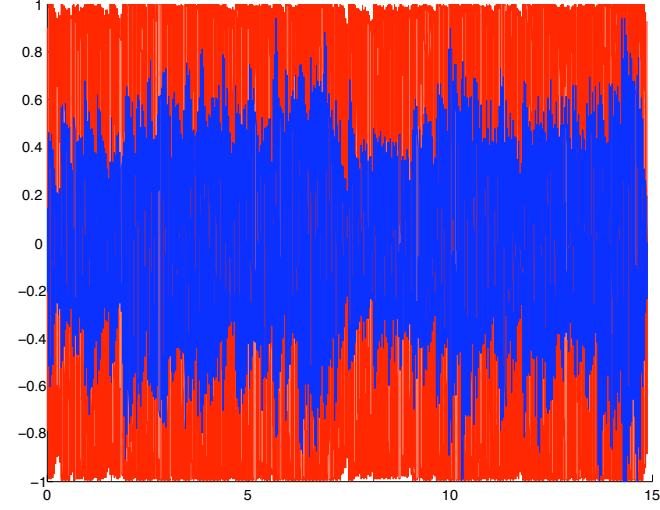

Fuzz Signal

 $x 10<sup>4</sup>$ 

Click here to hear: [original audio,](http://www.cs.cf.ac.uk/Dave/CM0268/Lecture_Examples/Digital_Audio_FX/acoustic.wav) [Fuzz audio.](http://www.cs.cf.ac.uk/Dave/CM0268/Lecture_Examples/Digital_Audio_FX/out_fuzz.wav)

 $C$ ARDIF

CM0268 MATLAB DSP GRAPHICS

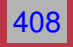

# **Reverb/Spatial Effects**

The final set of effects we look at are effects that change to spatial localisation of sound. There a many examples of this type of processing we will study two briefly:

**Panning** in stereo audio

**Reverb** — a small selection of reverb algorithms

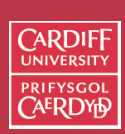

CM0268 **MATLAB** DSP GRAPHICS

409

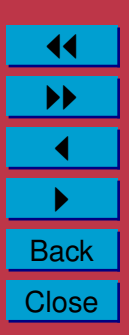

# **Panning**

The simple problem we address here is mapping a monophonic sound source across a stereo audio image such that the sound starts in one speaker  $(R)$  and is moved to the other speaker  $(L)$  in n time steps.

• We assume that we listening in a central position so that the angle between two speakers is the same, i.e. we subtend an angle  $2\theta_l$ between 2 speakers. We assume for simplicity, in this case that  $\theta_l = 45^\circ$ 

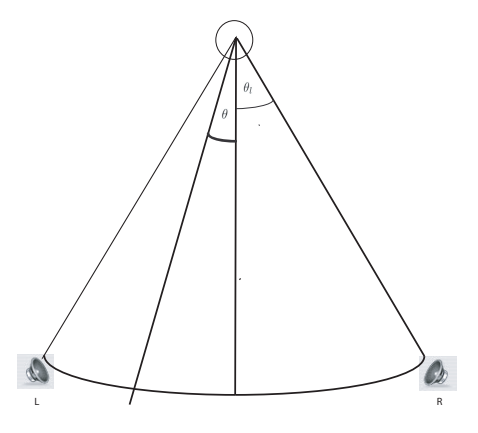

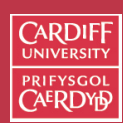

CM0268 MATLAB DSP GRAPHICS

410

# **Panning Geometry**

- We seek to obtain to signals one for each Left (L) and Right (R) channel, the gains of which,  $g_L$  and  $g_R$ , are applied to steer the sound across the stereo audio image.
- This can be achieved by simple 2D rotation, where the angle we sweep is  $\theta$ :

$$
\mathbf{A}_{\theta} = \begin{bmatrix} \cos \theta & \sin \theta \\ -\sin \theta & \cos \theta \end{bmatrix}
$$

and

$$
\left[\begin{array}{c} g_L \\ g_R \end{array}\right] = \mathbf{A}_{\theta}.\mathbf{x}
$$

where **x** is a segment of mono audio

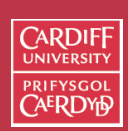

CM0268 MATLAB DSP GRAPHICS

411

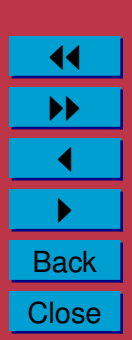

# **MATLAB Panning Example**

The MATLAB code to do panning, [matpan.m:](http://www.cs.cf.ac.uk/Dave/CM0268/Lecture_Examples/Digital_Audio_FX/matpan.m)

```
% read the sample waveform
filename='acoustic.wav';
[monox,Fs,bits] = wavread(filename);initial_angle = -40; %in degrees
final angle = 40; %in degrees
segments = 32;
angle increment = (initial angle - final angle)/segments * pi / 180;
                % in radians
lenseg = floor(length(monox)/segments) - 1;pointer = 1:
angle = initial angle * pi / 180; \$in radians
y=[[];[]];for i=1:segments
A = [cos(angle), sin(angle); -sin(angle), cos(angle)].stereox = [monox(pointer:pointer+lenseg)'; monox(pointer:pointer+lenseg)'];
y = [y, A \star stereox];angle = angle + angle increment; pointer = pointer + lenseg;
end;
% write output
```

```
wavwrite(y',Fs,bits,'out stereopan.wav');
```
CM0268

**CARDIF** PRIFYSGO

MATLAB DSP GRAPHICS 412

### **MATLAB Panning Example (Cont.)**

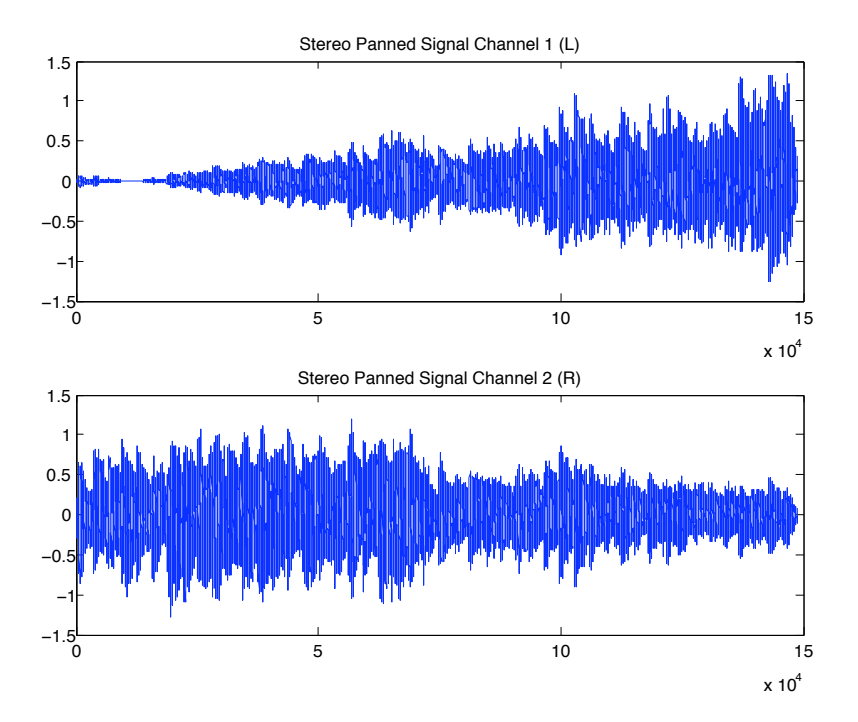

Click here to hear: [original audio,](http://www.cs.cf.ac.uk/Dave/CM0268/Lecture_Examples/Digital_Audio_FX/acoustic.wav) [stereo panned audio.](http://www.cs.cf.ac.uk/Dave/CM0268/Lecture_Examples/Digital_Audio_FX/out_stereopan.wav)

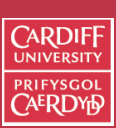

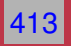

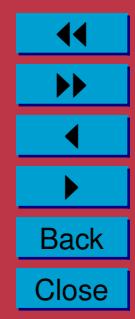

### **Reverb**

**Reverberation** (**reverb** for short) is probably one of the most heavily used effects in music.

*Reverberation* is the result of the many reflections of a sound that occur in a room.

- From any sound source, say a speaker of your stereo, there is a direct path that the sounds covers to reach our ears.
- Sound waves can also take a slightly longer path by reflecting off a wall or the ceiling, before arriving at your ears.

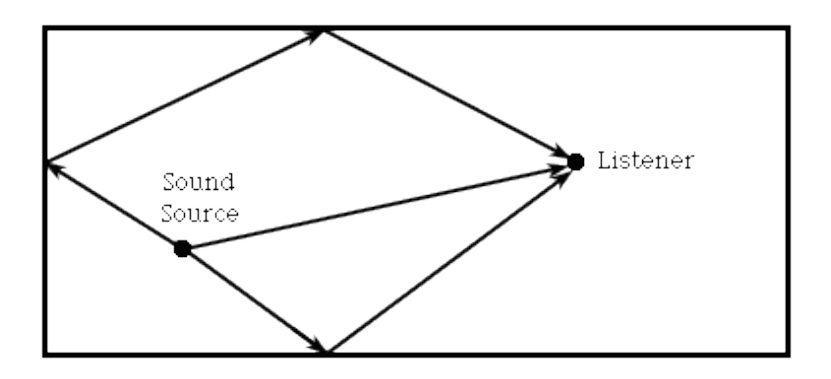

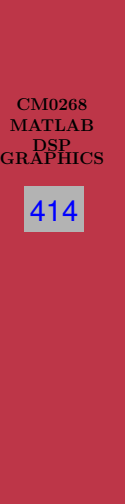

 $C$ ARDII

### **The Spaciousness of a Room**

- A reflected sound wave like this will arrive **a little later** than the direct sound, since it travels a longer distance, and is generally a little weaker, as the walls and other surfaces in the room will absorb some of the sound energy.
- Reflected waves can again bounce off another wall before arriving at your ears, and so on.
- This series of delayed and attenuated sound waves is what we call **reverb**, and this is what creates the *spaciousness* sound of a room.
- Clearly large rooms such as concert halls/cathedrals will have a much more spaciousness reverb than a living room or bathroom.

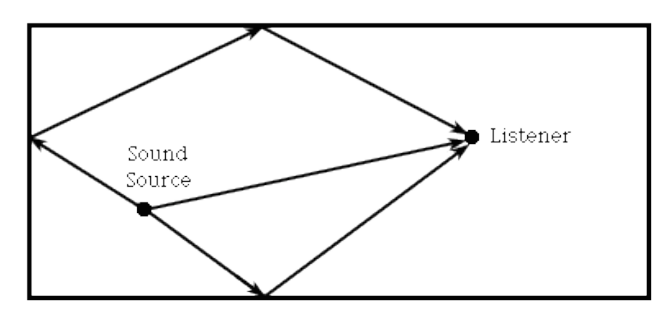

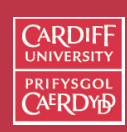

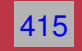

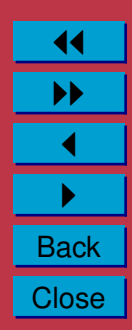

### **Reverb v. Echo**

**Is reverb just a series of echoes?**

**Echo** — implies a distinct, delayed version of a sound,

- *E.g.* as you would hear with a delay more than one or two-tenths of a second.
- **Reverb** each delayed sound wave arrives in such a short period of time that we do not perceive each reflection as a copy of the original sound.
	- Even though we can't discern every reflection, we still hear the effect that the entire series of reflections has.

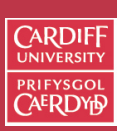

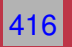

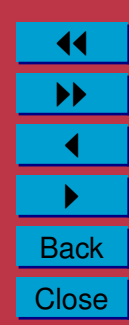

**Reverb v. Delay**

### **Can a simple delay device with feedback produce reverberation?**

**Delay** can produce a similar effect **but** there is one very important feature that a simple delay unit will not produce:

- The rate of arriving reflections changes over time
- Delay can only simulate reflections with a fixed time interval.

**Reverb** — for a short period after the direct sound, there is generally a set of well defined directional reflections that are directly related to the shape and size of the room, and the position of the source and listener in the room.

- These are the *early reflections*
- After the early reflections, the rate of the arriving reflections increases greatly are more random and difficult to relate to the physical characteristics of the room.

This is called the *diffuse reverberation*, or the *late reflections*.

• Diffuse reverberation is the **primary factor** establishing a room's 'spaciousness' — it decays exponentially in good concert halls.

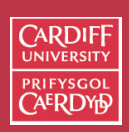

CM0268 **MATLAB** DSP GRAPHICS

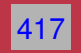

### **Reverb Simulations**

There are many ways to simulate reverb.

We will only study two classes of approach here (there are others):

- Filter Bank/Delay Line methods
- Convolution/Impulse Response methods

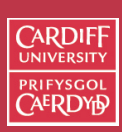

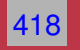

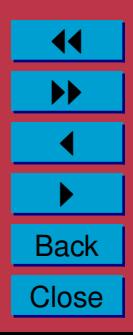

# **Schroeder's Reverberator**

• Early digital reverberation algorithms tried to mimic the a rooms reverberation by primarily using **two types** of infinite impulse response (IIR) filters.

**Comb filter** — usually in parallel banks **Allpass filter** — usually sequentially after comb filter banks

• A delay is (set via the feedback loops allpass filter) aims to make the output would gradually decay.

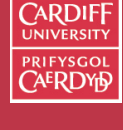

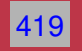

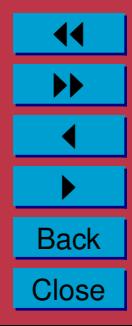

**Schroeder's Reverberator (Cont.)**

An example of one of Schroeder's well-known reverberator designs uses four comb filters and two allpass filters:

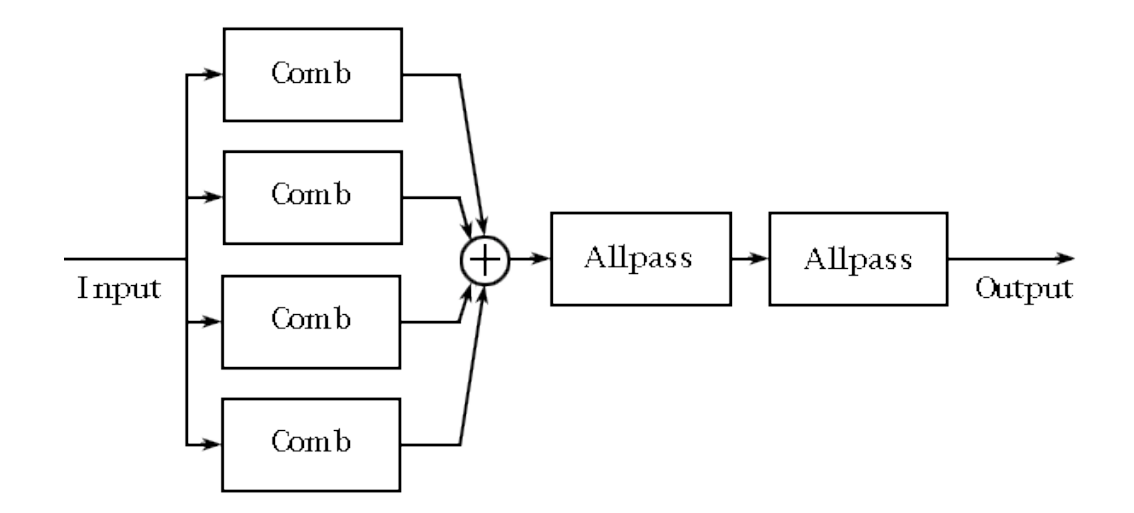

**Note**:This design does not create the increasing arrival rate of reflections, and is rather primitive when compared to current algorithms.

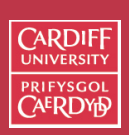

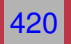

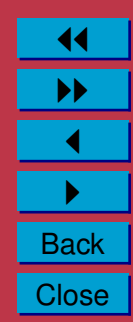

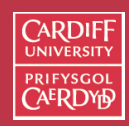

CM0268 **MATLAB** DSP GRAPHICS 421

> 11 II  $\blacktriangleleft$  $\blacktriangleright$  . **Back** Close

# **MATLAB Schroeder Reverb**

#### The MATLAB function to do Schroeder Reverb, [schroeder1.m:](http://www.cs.cf.ac.uk/Dave/CM0268/Lecture_Examples/Digital_Audio_FX/Reverb/schroeder1.m)

```
function [y, b, a]=schroeder1(x, n, q, d, k)
%This is a reverberator based on Schroeder's design which consists of n all
%pass filters in series.
%
$The structure is: [y,b,a] = schroeder1(x,n,q,d,k)\geq%where x = the input signal
% n = the number of allpass filters
% g = the gain of the allpass filters (should be less than 1 for stability)
% d = a vector which contains the delay length of each allpass filter
% k = the gain factor of the direct signal
\frac{1}{6} y = the output signal
\frac{1}{2} b = the numerator coefficients of the transfer function<br>\frac{1}{2} a = the denominator coefficients of the transfer function
       a = the denominator coefficients of the transfer function
\mathbf{S}% note: Make sure that d is the same length as n.
\approx% send the input signal through the first allpass filter
[y,b,a] = \text{allpass}(x,q,d(1));
% send the output of each allpass filter to the input of the next allpass filter
for i = 2:n,
   [y,b1,a1] = \text{alpass}(y,q,d(i));[b,a] = seriescoefficients(b1,a1,b,a);
end
```

```
% add the scaled direct signal
y = y + k \star x;% normalize the output signal
y = y / max(y);
```
The support files to do the filtering (for following reverb methods also) are here:

- [delay.m,](http://www.cs.cf.ac.uk/Dave/CM0268/Lecture_Examples/Digital_Audio_FX/Reverb/delay.m)
- [seriescoefficients.m,](http://www.cs.cf.ac.uk/Dave/CM0268/Lecture_Examples/Digital_Audio_FX/Reverb/seriescoefficients.m)
- [parallelcoefficients.m,](http://www.cs.cf.ac.uk/Dave/CM0268/Lecture_Examples/Digital_Audio_FX/Reverb/parallelcoefficients.m)
- [fbcomb.m,](http://www.cs.cf.ac.uk/Dave/CM0268/Lecture_Examples/Digital_Audio_FX/Reverb/fbcomb.m)
- [ffcomb.m,](http://www.cs.cf.ac.uk/Dave/CM0268/Lecture_Examples/Digital_Audio_FX/Reverb/ffcomb.m)
- [allpass.m](http://www.cs.cf.ac.uk/Dave/CM0268/Lecture_Examples/Digital_Audio_FX/Reverb/allpass.m)

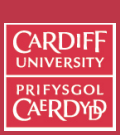

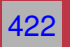

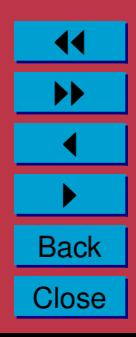

### **MATLAB Schroeder Reverb (Cont.)**

An example script to call the function is as follows, reverb [schroeder](http://www.cs.cf.ac.uk/Dave/CM0268/Lecture_Examples/Digital_Audio_FX/Reverb/reverb_schroeder_eg.m) eg.m:

```
% reverb_Schroeder1_eg.m
% Script to call the Schroeder1 Reverb Algoritm
% read the sample waveform
filename='../acoustic.wav';
[x, Fs, bits] = wavread(filename);% Call Schroeder1 reverb
%set the number of allpass filters
n = 6;
%set the gain of the allpass filters
q = 0.9;
%set delay of each allpass filter in number of samples
%Compute a random set of milliseconds and use sample rate
rand('state', sum(100*clock))
d = floor(0.05*rand([1,n])*Fs);%set gain of direct signal
k= 0.2;[y \ b \ a] = \text{schroeder1}(x, n, q, d, k);
```

```
% write output
wavwrite(y,Fs,bits,'out_schroederreverb.wav');
```
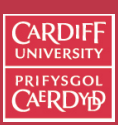

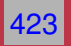

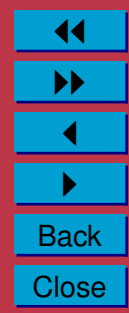

### **MATLAB Schroeder Reverb (Cont.)**

The input signal (blue) and reverberated signal (red) look like this:

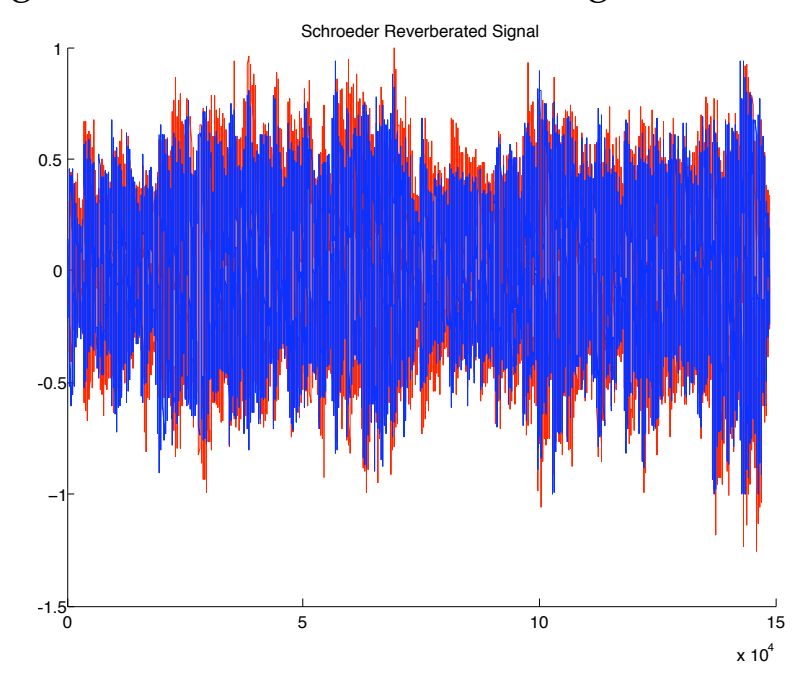

Click here to hear: [original audio,](http://www.cs.cf.ac.uk/Dave/CM0268/Lecture_Examples/Digital_Audio_FX/acoustic.wav) [Schroeder reverberated audio.](http://www.cs.cf.ac.uk/Dave/CM0268/Lecture_Examples/Digital_Audio_FX/Reverb/out_schroederreverb.wav)

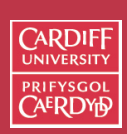

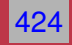

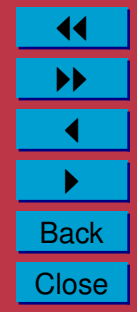

### **MATLAB Schroeder Reverb (Cont.)**

### The MATLAB function to do the more classic 4 comb and 2 allpass filter Schroeder Reverb, [schroeder2.m:](http://www.cs.cf.ac.uk/Dave/CM0268/Lecture_Examples/Digital_Audio_FX/Reverb/schroeder2.m)

```
function [y,b,a]=schroeder2(x,cq,cd,aq,ad,k)
%This is a reverberator based on Schroeder's design which consists of 4
% parallel feedback comb filters in series with 2 cascaded all pass filters.
\approx%The structure is: [y, b, a] = schroeder2(x, cq, cd, aq, ad, k)
\approx% where x = the input signal% cg = a vector of length 4 which contains the gain of each of the
% comb filters (should be less than 1 for stability)
% cd = a vector of length 4 which contains the delay of each of the
% comb filters
% ag = the gain of the allpass filters (should be less than 1 for stability)
% ad = a vector of length 2 which contains the delay of each of the
% allpass filters
% k = the gain factor of the direct signal
\frac{1}{6} y = the output signal
% b = the numerator coefficients of the transfer function
% a = the denominator coefficients of the transfer function
\approx% send the input to each of the 4 comb filters separately
[outcomb1,b1,a1] = fbcomb(x,cq(1),cd(1));[outcomb2,b2,a2] = fbcomb(x,cq(2),cd(2));
[outcomb3, b3, a3] = fbcomb(x, cq(3), cd(3));
[outcomb4, b4, a4] = fbcomb(x, cq(4), cd(4));
```
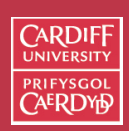

CM0268 MATLA<sub>B</sub> DSP GRAPHICS

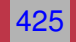

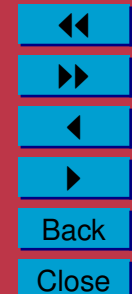

```
% sum the ouptut of the 4 comb filters
apinput = outcome1 + outcome2 + outcome3 + outcome3%find the combined filter coefficients of the the comb filters
[b,a]=parallelcoefficients(b1,a1,b2,a2);
[b,a]=parallelcoefficients(b,a,b3,a3);
[b,a]=parallelcoefficients(b,a,b4,a4);
% send the output of the comb filters to the allpass filters
[y, b5, a5] = \text{allpass}(\text{apinput}, a9, ad(1));[y, b6, a6] = \text{allpass}(y, aq, ad(2));%find the combined filter coefficients of the the comb filters in
% series with the allpass filters
[b.a]=seriescoefficients(b,a,b5,a5);
[b, a]=seriescoefficients(b, a, b6, a6);
% add the scaled direct signal
y = y + k*x;% normalize the output signal
```

```
y = y / max(y);
```
#### CM0268 MATLAB DSP GRAPHICS

**CARDIFF UNIVERSITY PRIFYSGOL CAERDYD** 

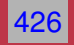

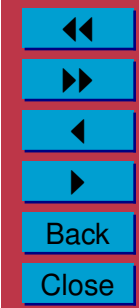

## **Moorer's Reverberator**

Moorer's reverberator build's on Schroeder:

- Parallel comb filters with different delay lengths are used to simulate modes of a room, and sound reflecting between parallel walls
- Allpass filters to increase the reflection density (diffusion).
- Lowpass filters inserted in the feedback loops to alter the reverberation time as a function of frequency
	- **–** Shorter reverberation time at higher frequencies is caused by air absorption and reflectivity characteristics of wall).
	- **–** Implement a dc-attenuation, and a frequency dependent attenuation.
	- **–** Different in each comb filter because their coefficients depend on the delay line length

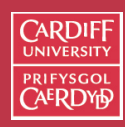

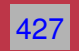

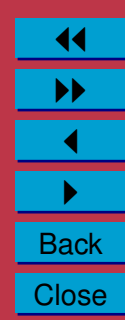

### **Moorer's Reverberator**

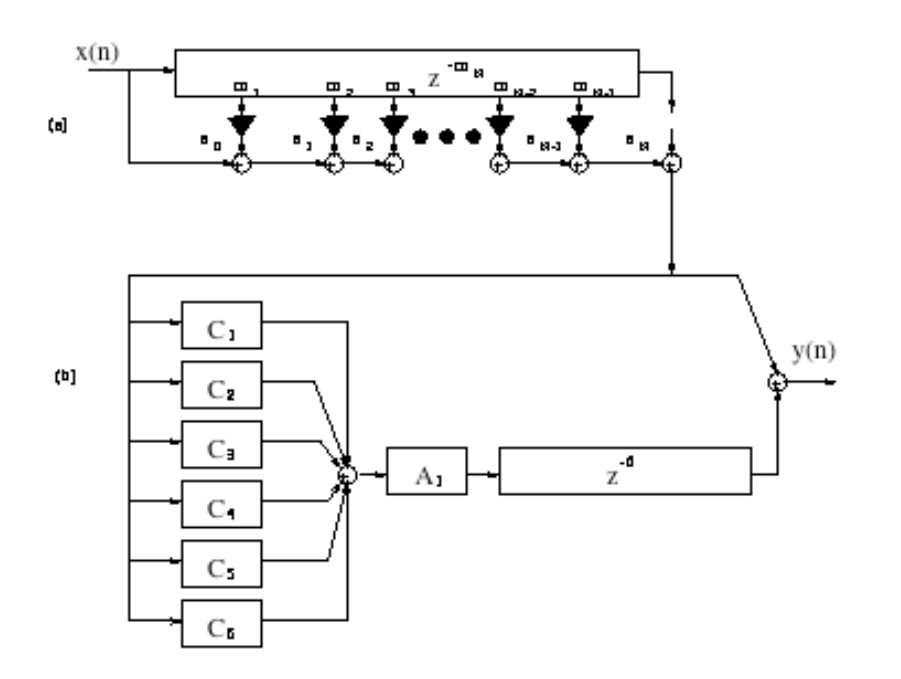

**(a)** Tapped delay lines simulate *early reflections* —- forwarded to (b)

**(b)** Parallel comb filters which are then allpass filtered and delayed before being added back to early reflections — simulates *diffuse reverberation*

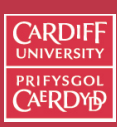

CM0268 MATLAB DSP GRAPHICS

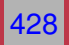

### **MATLAB Moorer Reverb**

#### The MATLAB function to do Moorer' Reverb, [moorer.m:](http://www.cs.cf.ac.uk/Dave/CM0268/Lecture_Examples/Digital_Audio_FX/Reverb/moorer.m)

```
function [y, b, a]=moorer(x,cg,cg1,cd,ag,ad,k)
%This is a reverberator based on Moorer's design which consists of 6
% parallel feedback comb filters (each with a low pass filter in the
% feedback loop) in series with an all pass filter.
\mathsf{Q}$The structure is: [y,b,a] = moorer(x,cq,cql,cd,aq,ad,k)\geq%where x = the input signal
% cq = a vector of length 6 which contains q2/(1-q1) (this should be less
% than 1 for stability), where g2 is the feedback gain of each of the
% comb filters and g1 is from the following parameter
% cg1 = a vector of length 6 which contains the gain of the low pass
% filters in the feedback loop of each of the comb filters (should be
\frac{2}{3} less than 1 for stability)<br>\frac{2}{3} cd = a vector of length 6 which co
% cd = a vector of length 6 which contains the delay of each of comb filter<br>% ag = the gain of the allpass filter (should be less than 1 for stability)
       aq = the gain of the allpass filter (should be less than 1 for stability)% ad = the delay of the allpass filter<br>% k = the gain factor of the direct sim
       k = the gain factor of the direct signal
\frac{1}{6} y = the output signal
% b = the numerator coefficients of the transfer function
% a = the denominator coefficients of the transfer function
\approx
```
CM0268 MATLAB DSP GRAPHICS

CARDIE

429

```
% send the input to each of the 6 comb filters separately
[outcomb1, b1, a1] = 1pcomb(x, cq(1), cq1(1), cd(1));[outcomb2, b2, a2] = 1pcomb(x, cq(2), cq1(2), cd(2));[outcomb3, b3, a3] = 1pcomb(x, cq(3), cq1(3), cd(3));[outcomb4, b4, a4] = 1pcomb(x, cq(4), cq1(4), cd(4));[outcomb5, b5, a5] = 1pcomb(x, cq(5), cq1(5), cd(5));[outcomb6, b6, a6] = 1pcomb(x, cq(6), cq1(6), cd(6));% sum the ouptut of the 6 comb filters
apinput = outcome1 + outcome2 + outcome3 + outcome3 + outcome4 + outcome5 + outcome6;%find the combined filter coefficients of the the comb filters
[b,a]=parallelcoefficients(b1,a1,b2,a2);
[b,a]=parallelcoefficients(b,a,b3,a3);
[b,a]=parallelcoefficients(b,a,b4,a4);
[b,a]=parallelcoefficients(b,a,b5,a5);
[b,a]=parallelcoefficients(b,a,b6,a6);
% send the output of the comb filters to the allpass filter
[y, b7, a7] = \text{allpass}(\text{apinput}, aq, ad);%find the combined filter coefficients of the the comb filters in series
% with the allpass filters
[b,a]=seriescoefficients(b,a,b7,a7);
% add the scaled direct signal
y = y + k*x;% normalize the output signal
y = y / max(y);
```
**CARDIFF UNIVERSIT PRIFYSGOL AERDYH** 

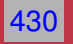

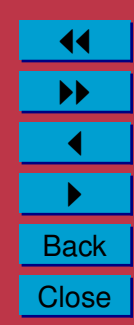

#### An example script to call the function is as follows, reverb [moorer](http://www.cs.cf.ac.uk/Dave/CM0268/Lecture_Examples/Digital_Audio_FX/Reverb/reverb_moorer_eg.m) eg.m:

```
% reverb_moorer_eg.m
% Script to call the Moorer Reverb Algoritm
% read the sample waveform
filename='../acoustic.wav';
[x, Fs, bits] = wavread(filename);% Call moorer reverb
%set delay of each comb filter
%set delay of each allpass filter in number of samples
%Compute a random set of milliseconds and use sample rate
rand('state',sum(100*clock))
cd = floor(0.05*rand([1, 6])*Fs;
% set gains of 6 comb pass filters
q1 = 0.5*ones(1, 6);
%set feedback of each comb filter
q2 = 0.5*ones(1, 6);
% set input cg and cg1 for moorer function see help moorer
cq = q2./(1-q1);cq1 = q1;
```
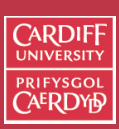

CM0268 MATLAB DSP GRAPHICS

431

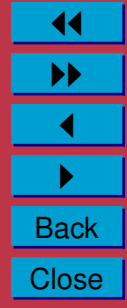

```
%set gain of allpass filter
aq = 0.7;%set delay of allpass filter
ad = 0.08*Fs;%set direct signal gain
k = 0.5;
```
 $[y \ b \ a]$  = moorer(x, cg, cg1, cd, ag, ad, k);

```
% write output
wavwrite(y,Fs,bits,'out_moorerreverb.wav');
```
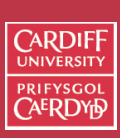

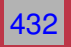

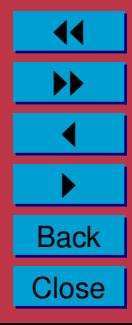

The input signal (blue) and reverberated signal (red) look like this:

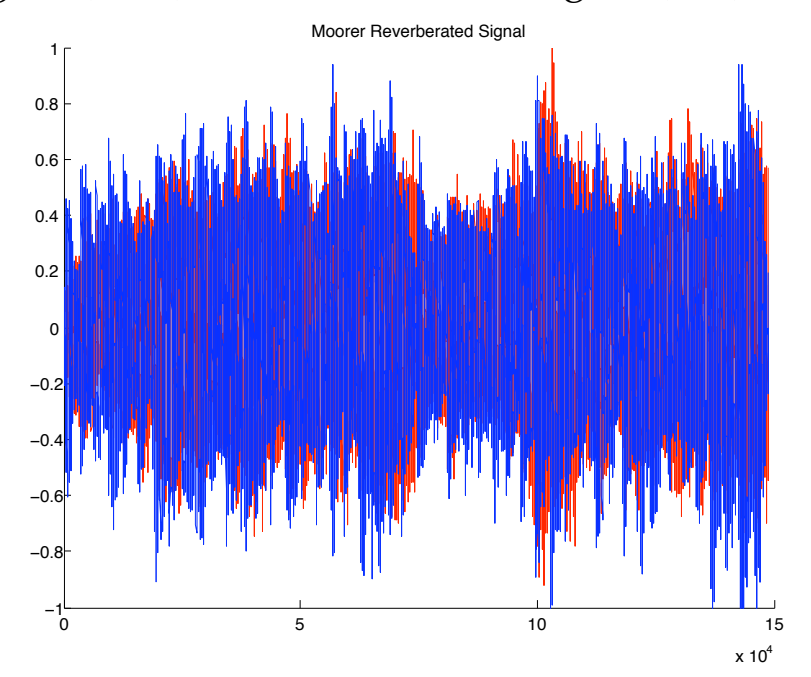

Click here to hear: [original audio,](http://www.cs.cf.ac.uk/Dave/CM0268/Lecture_Examples/Digital_Audio_FX/acoustic.wav) [Moorer reverberated audio.](http://www.cs.cf.ac.uk/Dave/CM0268/Lecture_Examples/Digital_Audio_FX/Reverb/out_moorerreverb.wav)

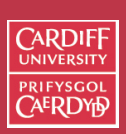

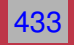

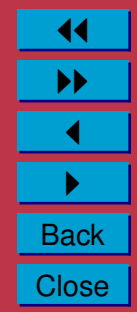

# **Convolution Reverb**

If the impulse response of the room is known then the most faithful reverberation method would be to **convolve** it with the input signal.

- Due usual length of the target response it is not feasible to implement this with filters — several hundreds of taps in the filters would be required.
- However, convolution readily implemented using FFT:
	- **–** Recall: The **discrete convolution** formula:

$$
y(n) = \sum_{k=-\infty}^{\infty} x(k) \cdot h(n-k) = x(n) * h(n)
$$

**–** Recall: The **convolution theorem** which states that: *If*  $f(x)$  and  $g(x)$  are two functions with Fourier transforms  $F(u)$ *and*  $G(u)$ , then the Fourier transform of the convolution  $f(x)*g(x)$ *is simply the product of the Fourier transforms of the two functions,*  $F(u)G(u)$ .

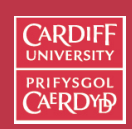

CM0268 MATLAB DSP GRAPHICS

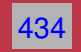

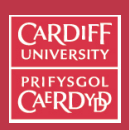

# **Commercial Convolution Reverbs**

Commercial examples:

- $\frac{\text{Altiverb}}{\text{mainstream}}$  $\frac{\text{Altiverb}}{\text{mainstream}}$  $\frac{\text{Altiverb}}{\text{mainstream}}$  one of the first convolution effects units
- Most sample based synthesisers (E.g. Kontakt, Intakt) provide some convolution reverb effect
- Dedicated sample-based software instruments such as [Garritan Violin](http://www.garritan.com/stradivari.html) and [PianoTeq Piano](http://www.pianoteq.com/) use convolution not only for reverb simulation but also to simulate key responses of the instruments body vibration.

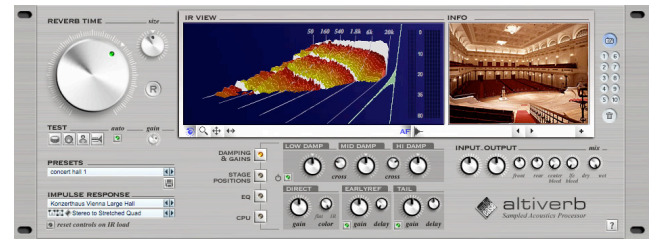

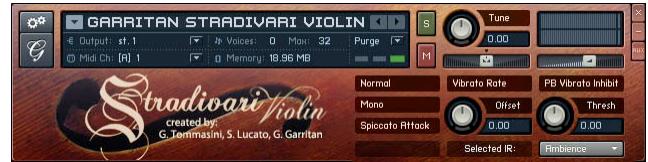

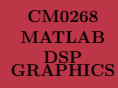

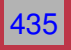

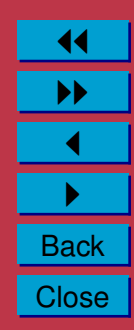

# **Room Impulse Responses**

Apart from providing a high (professional) quality recording of a room's impulse response, the process of using an impulse response is quite straightforward:

- Record a short impulse (hand clap,drum hit) in the room.
- Room impulse responses can be simulated in software also.
- The impulse encodes the rooms reverb characteristics:<br>Impulse Response

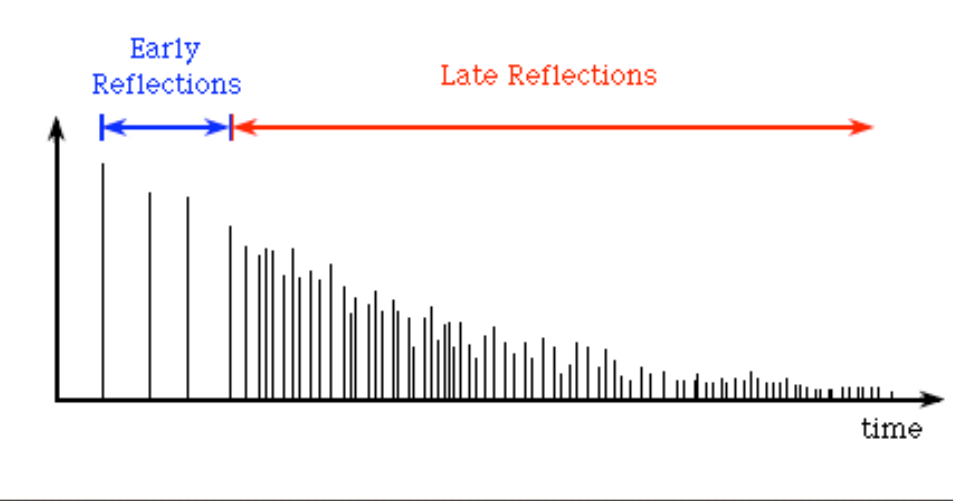

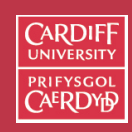

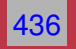

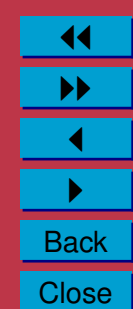

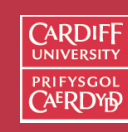

# **MATLAB Convolution Reverb**

Let's develop a fast convolution routine, [fconv.m:](http://www.cs.cf.ac.uk/Dave/CM0268/Lecture_Examples/Digital_Audio_FX/Reverb/fconv.m)

```
function [y] = f \text{conv}(x, h)%FCONV Fast Convolution
\gamma [y] = FCONV(x, h) convolves x and h, and normalizes the output
% t_0 +1.\frac{1}{8} x = input vector
% h = input vector
\approxLy=length(x) + length(h) -1; \frac{1}{6}Ly2=pow2(nextpow2(Ly)); % Find smallest power of 2 that is > Ly
X = fft(x, Ly2); % Fast Fourier transform
H=fft(h, Ly2); 8 Fast Fourier transform
Y=X.*H; \frac{1}{2} S DO CONVOLUTION
y=real(ifft(Y, Ly2)); % Inverse fast Fourier transform
y=y(1:1:Ly); & Take just the first N elements
y=y/max(abs(y)); \frac{2}{3} Normalize the output
```
**See also:** MATLAB built in function conv()

MATLAB DSP GRAPHICS 437

> 11 II  $\blacktriangleleft$  $\blacktriangleright$  . **Back Close**

CM0268

### **MATLAB Convolution Reverb (Cont.)**

An example of how we call this function given an input signal and suitable impulse response, reverb [convolution](http://www.cs.cf.ac.uk/Dave/CM0268/Lecture_Examples/Digital_Audio_FX/Reverb/reverb_convolution_eg.m) eg.m:

```
% reverb_convolution_eg.m
% Script to call implement Convolution Reverb
```

```
% read the sample waveform
filename='../acoustic.wav';
[x,Fs,bits] = wavread(filename);
```

```
% read the impulse response waveform
filename='impulse_room.wav';
[imp,Fsimp,bitsimp] = wavread(filename);
```

```
% Do convolution with FFT
y = f \text{conv}(x, \text{imp});
```

```
% write output
wavwrite(y,Fs,bits,'out IRreverb.wav');
```
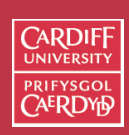

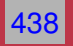

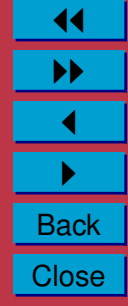

### **MATLAB Convolution Reverb (Cont.)**

Some example results:

#### **Living Room Impulse Response Convolution Reverb**:

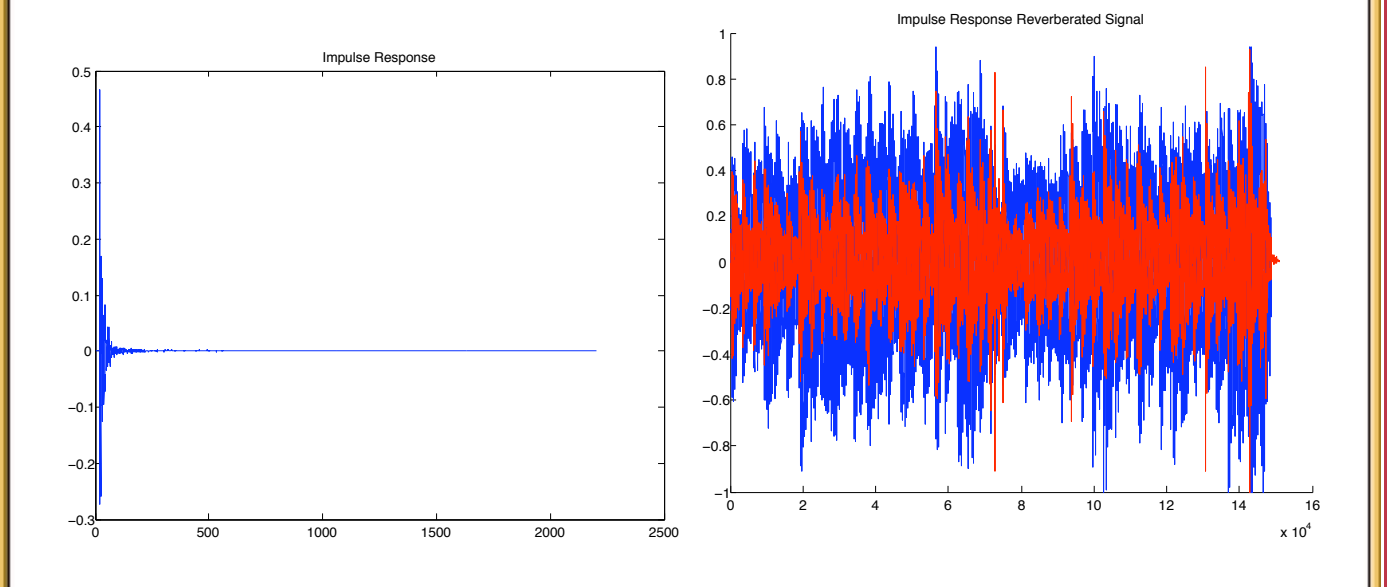

Click here to hear: [original audio,](http://www.cs.cf.ac.uk/Dave/CM0268/Lecture_Examples/Digital_Audio_FX/acoustic.wav) [room impulse response audio,](http://www.cs.cf.ac.uk/Dave/CM0268/Lecture_Examples/Digital_Audio_FX/Reverb/impulse_room.wav) [room impulse reverberated audio.](http://www.cs.cf.ac.uk/Dave/CM0268/Lecture_Examples/Digital_Audio_FX/Reverb/out_IRreverb_room.wav)  $C$ ARDIF

CM0268 MATLAB DSP GRAPHICS

439
### **MATLAB Convolution Reverb (Cont.)**

## **Cathedral Impulse Response Convolution Reverb**:

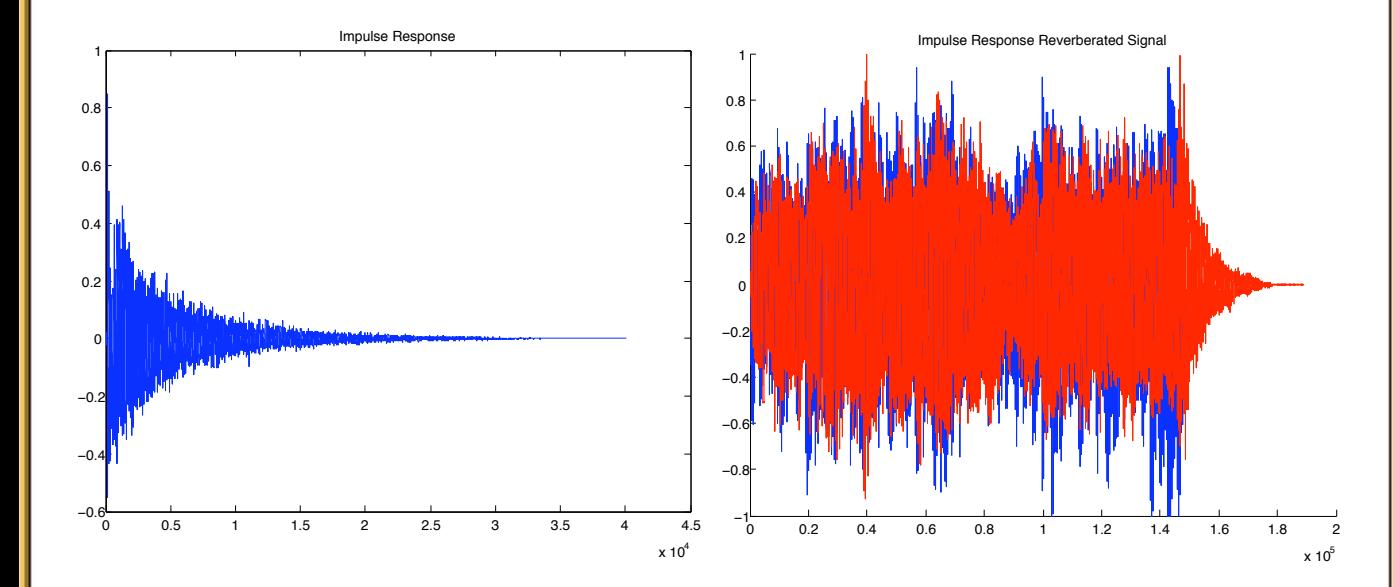

Click here to hear: [original audio,](http://www.cs.cf.ac.uk/Dave/CM0268/Lecture_Examples/Digital_Audio_FX/acoustic.wav) [cathedral impulse response audio,](http://www.cs.cf.ac.uk/Dave/CM0268/Lecture_Examples/Digital_Audio_FX/Reverb/impulse_cathedral.wav) [cathedral reverberated audio.](http://www.cs.cf.ac.uk/Dave/CM0268/Lecture_Examples/Digital_Audio_FX/Reverb/out_IRreverb_cathedral.wav)

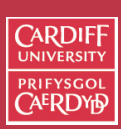

CM0268 MATLAB DSP GRAPHICS

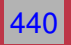

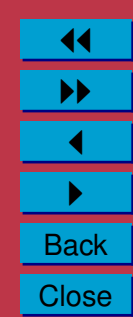

# **MATLAB Convolution Reverb (Cont.)**

It is easy to implement some odd effects also

#### **Reverse Cathedral Impulse Response Convolution Reverb**:

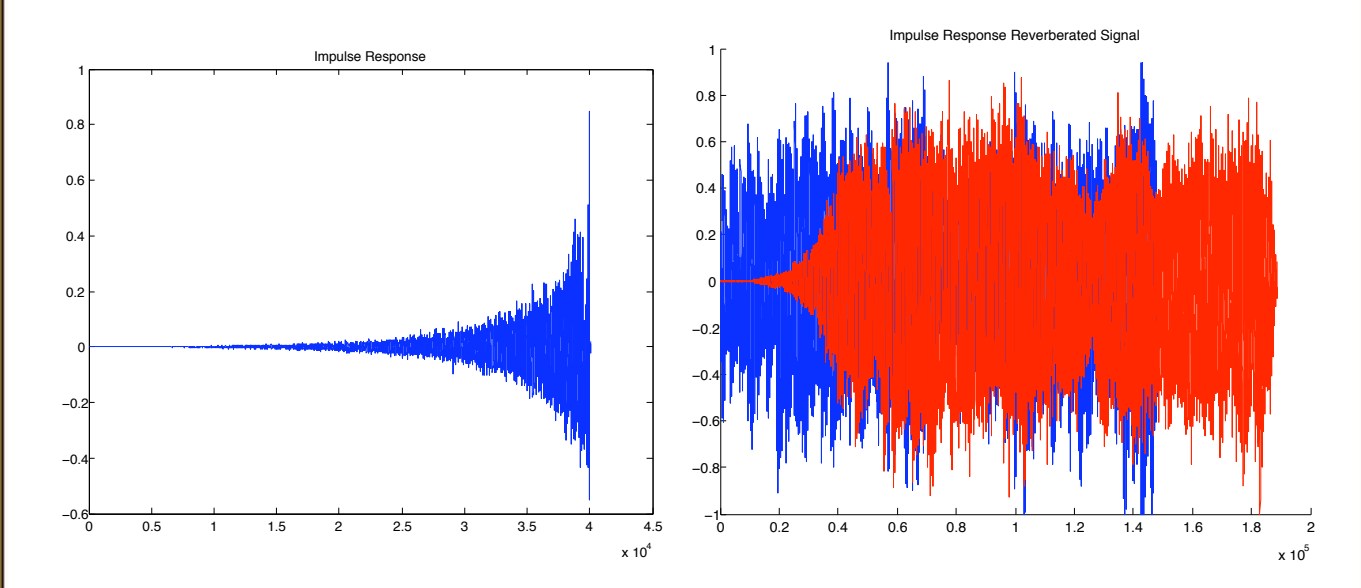

Click here to hear: [original audio,](http://www.cs.cf.ac.uk/Dave/CM0268/Lecture_Examples/Digital_Audio_FX/acoustic.wav) [reverse cathedral impulse response audio,](http://www.cs.cf.ac.uk/Dave/CM0268/Lecture_Examples/Digital_Audio_FX/Reverb/impulse_revcathedral.wav) [reverse cathedral reverberated audio.](http://www.cs.cf.ac.uk/Dave/CM0268/Lecture_Examples/Digital_Audio_FX/Reverb/out_IRreverb_revcathedral.wav)

**CARDIF** 

CM0268 **MATLAB** DSP GRAPHICS

441

11 II  $\blacktriangleleft$  $\blacktriangleright$  . **Back Close** 

# **MATLAB Convolution Reverb (Cont.)**

You can basically convolve with anything:

### **Speech Impulse Response Convolution Reverb**:

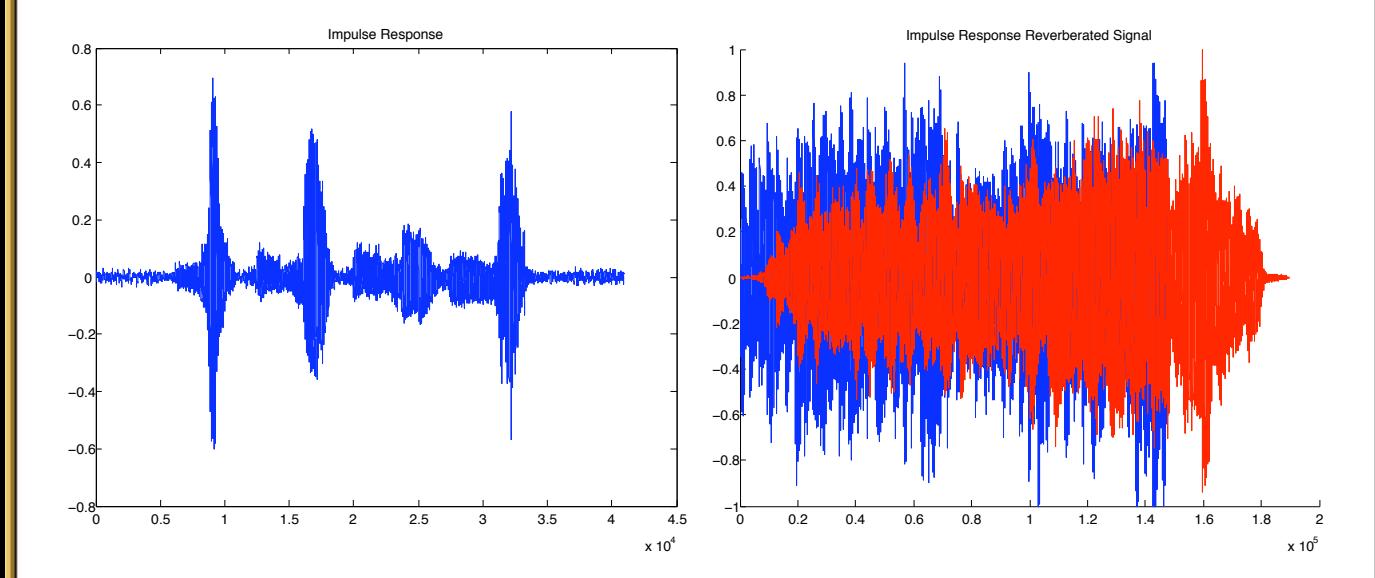

Click here to hear: [original audio,](http://www.cs.cf.ac.uk/Dave/CM0268/Lecture_Examples/Digital_Audio_FX/acoustic.wav) speech *['impulse response'](http://www.cs.cf.ac.uk/Dave/CM0268/Lecture_Examples/Digital_Audio_FX/Reverb/impulse_MM.wav)* audio, [speech impulse reverberated audio.](http://www.cs.cf.ac.uk/Dave/CM0268/Lecture_Examples/Digital_Audio_FX/Reverb/out_IRreverb_MM.wav)

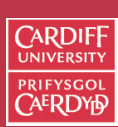

CM0268 MATLA<sub>B</sub> DSP GRAPHICS

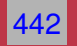

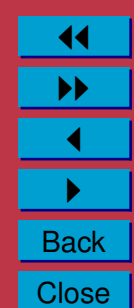